# **Usuários AQ1000 OTDR Guia de Introdução**

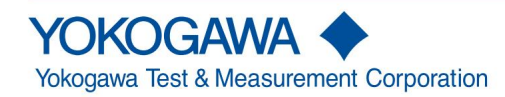

IM AQ1000-02EN 9ª edição

Obrigado por adquirir o AQ1000 OTDR (refletômetro óptico no domínio do tempo). Este Guia de Iniciação concentra-se nas precauções de manuseio, operações básicas e especificações do AQ1000.

Para garantir o uso correto, leia este manual cuidadosamente antes da operação. Guarde este manual em um local seguro para consulta rápida.

Os manuais a seguir, incluindo este, são fornecidos como manuais para o AQ1000.

Por favor, leia todos os manuais.

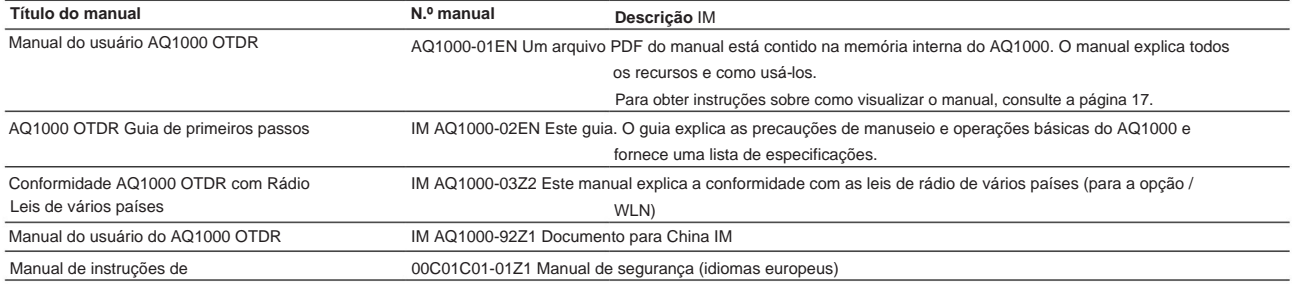

segurança O "EN" no número do manual é o código do idioma.

As informações de contato dos escritórios da Yokogawa em todo o mundo são fornecidas na folha a seguir.

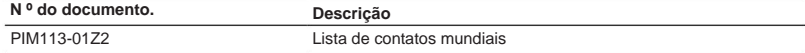

9ª Edição: janeiro de 2023 (YMI) Todos os direitos reservados, Copyright © 2017, Yokogawa Test & Measurement Corporation

### **Notas**

- O conteúdo deste manual está sujeito a alterações sem aviso prévio como resultado de melhorias contínuas no desempenho e funções do instrumento. Os números fornecidos neste manual podem diferir daqueles que realmente aparecem na tela.
- Todo esforço foi feito na preparação deste manual para garantir a precisão de seu conteúdo. No entanto, se você tiver algum perguntas ou encontrar algum erro, entre em contato com o revendedor YOKOGAWA mais próximo.
- A cópia ou reprodução total ou parcial do conteúdo deste manual sem a permissão da YOKOGAWA é estritamente proibida.

#### **Marcas Registradas**

- Estados Unidos e/ou outros países. • Microsoft, Windows, Windows 7, Windows 8 e Windows 10 são marcas registradas ou marcas comerciais da Microsoft Corporation no
- Adobe, Acrobat e PostScript são marcas registradas ou marcas comerciais da Adobe Systems Incorporated. Neste manual, os símbolos ® e TM não acompanham suas respectivas marcas registradas ou nomes de marcas. • Outros nomes de empresas e produtos são marcas comerciais ou marcas registradas de seus respectivos proprietários.

### **Revisões**

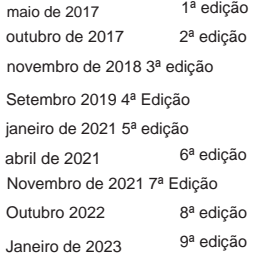

### **Cadastro de usuário**

A YOKOGAWA fornece aos usuários registrados informações e serviços úteis.

Permita-nos atendê-lo melhor preenchendo o formulário de registro de usuário acessível em nosso site.

**https://tmi.yokogawa.com/support/**

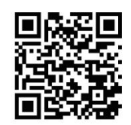

### **Contate-nos**

Se você quiser resolver um problema de suporte técnico ou precisar entrar em contato com a YOKOGAWA, preencha o formulário de consulta em nosso site.

**https://tmi.yokogawa.com/contact/**

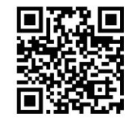

## **Verificando o conteúdo do pacote**

Desembale a caixa e verifique o conteúdo antes de operar o instrumento. Se os itens errados foram entregues, se itens estiverem faltando ou se houver um problema com a aparência dos itens, entre em contato com o revendedor YOKOGAWA mais próximo.

### **AQ1000**

Verifique se o produto que recebeu é o mesmo que encomendou. Para referência, o nome do modelo, o código de sufixo e as especificações dos produtos estão listados abaixo.

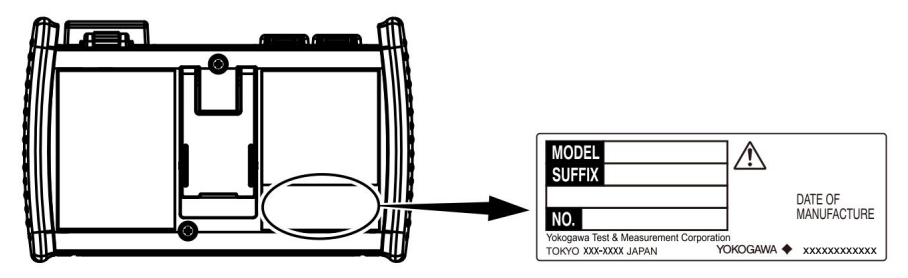

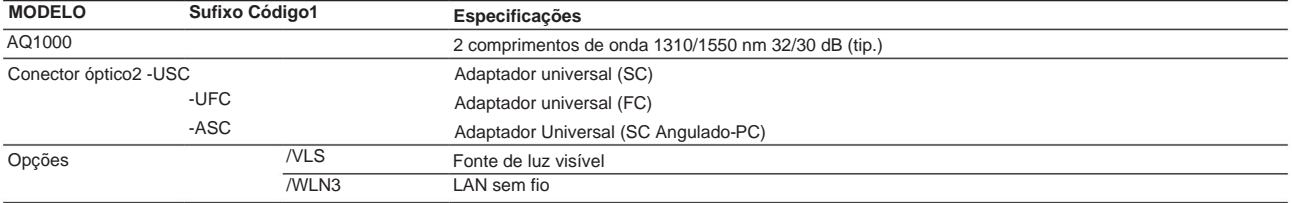

1 Para produtos cujo código de sufixo contenha "Z", pode ser incluído um manual exclusivo. Por favor, leia-o junto com o manual padrão.

2 O conector óptico que você selecionou é conectado à porta AQ1000 OTDR antes do envio.

3 As regiões em que este produto pode ser usado são limitadas pelas leis de rádio de cada país. Para obter detalhes, entre em contato com o revendedor YOKOGAWA mais próximo.

### **Nº (número do instrumento)**

Ao entrar em contato com o revendedor do qual você comprou o instrumento, forneça o número do instrumento.

### **Acessórios padrão**

Os seguintes acessórios estão incluídos. Certifique-se de que todos os acessórios estão presentes e não danificados.

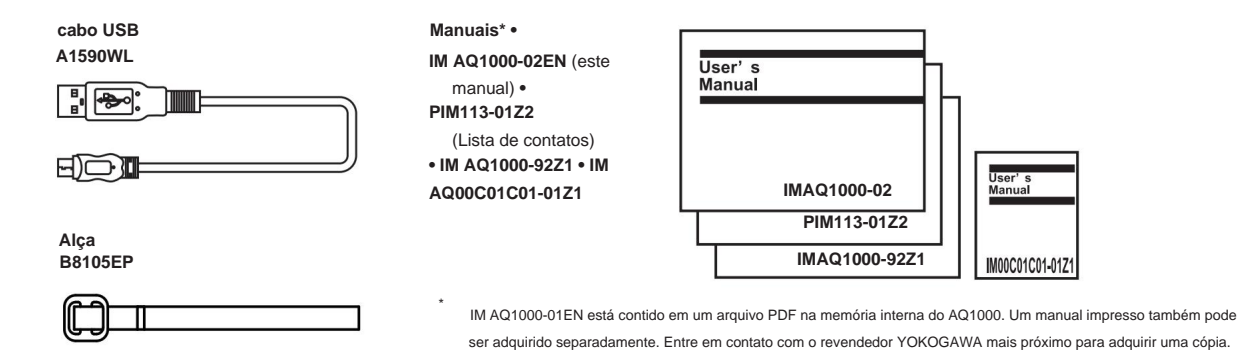

### **Acessórios opcionais** Os

seguintes acessórios opcionais estão disponíveis para compra separadamente. Para obter informações sobre pedidos de acessórios, entre em contato com o revendedor YOKOGAWA mais próximo.

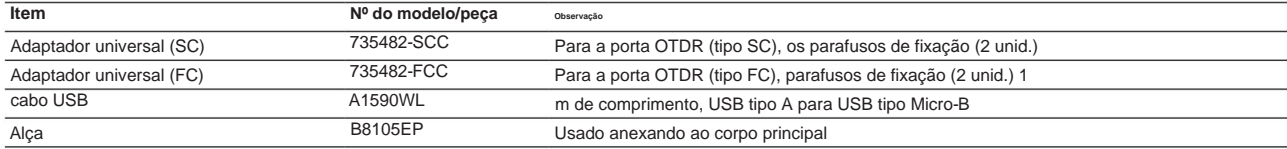

### **Precauções de segurança**

Este produto foi concebido para ser utilizado por uma pessoa com conhecimentos especializados. As precauções gerais de segurança aqui descritas devem ser observadas durante todas as fases de operação. Se o produto for utilizado de forma não especificada neste manual, a proteção fornecida pelo produto pode ser prejudicada. Este manual faz parte do produto e contém informações importantes. Guarde este manual em um local seguro próximo ao instrumento para que você possa consultá-lo imediatamente. Guarde este manual até descartar o instrumento. A YOKOGAWA não assume nenhuma responsabilidade pela falha do cliente em cumprir esses requisitos.

### **Os seguintes símbolos são usados neste instrumento.**

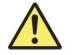

Aviso: manuseie com cuidado. Consulte o manual do usuário ou o manual de serviço. Este símbolo aparece em locais perigosos do instrumento que requerem instruções especiais para manuseio ou uso adequado. O mesmo símbolo aparece no local correspondente no manual para identificar essas instruções.

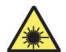

Perigo, radiação de aparelhos a laser

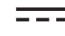

Corrente direta

Espera

### **Francês**

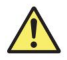

Avertissement : À manipuler délicatement. Toujours se reporter aux manuels d'utilisation et d'entretien. Este símbolo é indicado para os perigos do instrumento para remessas especiais de uso ou manipulação.

Le même symbole apparaît to l'endroit correspondente du manuel pour identificador les consignes qui s'y reportent

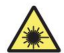

Perigo: Appareil laser à rayonnement.

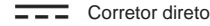

**O não cumprimento das precauções abaixo pode resultar em ferimentos, morte ou danos ao instrumento.**

### **AVISO**

#### **Use o instrumento apenas para o fim a que se destina** Este

instrumento de medição óptica foi projetado para medir as características ópticas de fontes de luz e avaliar seu desempenho. Não use este instrumento para nada além de um instrumento de medição óptica.

#### **Verifique a aparência física** Não use o

instrumento se houver um problema com sua aparência física.

#### **Bateria** •

bateria, entre em contato com o revendedor YOKOGAWA Este instrumento contém uma bateria (célula de íons de lítio). A bateria não pode ser removida. Para obter informações sobre a substituição do

mais próximo. • Use apenas o cabo USB fornecido para carregar o

instrumento. • Com o instrumento desligado, quando a bateria for carregada usando o adaptador USB-AC que YOKOGAWA se

recomenda, a bateria ainda estiver carregando após 8 horas, pare de carregá-la imediatamente.

- sob o sol forte, perto de um fogão ou outra fonte de calor ou outros locais quentes. • Não carregue o instrumento sob luz solar direta (como no painel do carro ou perto de uma janela), dentro de um veículo
- Suas roupas podem ser danificadas ou você pode se ferir se entrar em contato com o eletrólito da bateria devido a vazamento de fluido ou explosão da bateria. Como o eletrólito pode causar perda de visão, se entrar em contato com os olhos, lave imediatamente a área afetada com água limpa e consulte um médico o mais rápido possível. • Não jogue o instrumento no fogo nem o

aqueça. Tais ações são perigosas, pois podem fazer com que a bateria exploda ou o eletrólito seja pulverizado. • Para obter informações sobre o transporte de baterias de íon-lítio

por via aérea, consulte o requisito para cada instrução de embalagem (lítio

instrução de bateria Seção II) nos últimos Regulamentos de Mercadorias Perigosas da IATA.

#### **Feixe de laser**

Não aponte o raio laser para o olho. Fazer isso pode causar cegueira ou danos aos seus olhos. Prenda a tampa ao conector óptico quando não estiver em uso. Certifique-se de desligar este instrumento antes de limpá-lo. Não olhe direta ou indiretamente para o feixe de laser ou para uma reflexão especular do feixe sem equipamento de proteção.

### **Conexão de cabos de fibra óptica** Use

cabos de fibra óptica compatíveis com o adaptador universal (o adaptador universal é especificado com um código de sufixo).

### **Aplicação de luz ao conector óptico** Não aplique

luz de –5 dBm ou mais ao conector óptico da porta OTDR. Isso pode danificar o instrumento.

#### **Não opere em uma atmosfera explosiva** Não use

este instrumento na presença de gases ou vapores inflamáveis. Fazer isso é extremamente perigoso.

#### **Não remova as tampas, nem desmonte ou altere o instrumento** Somente

pessoal qualificado da YOKOGAWA pode remover as tampas e desmontar ou alterar o instrumento.

### **Local de instalação** Usar

um suporte em um local instável é extremamente perigoso. Se estiver instalando o instrumento usando um suporte, instale em um local estável.

### **CUIDADO**

### **Limitações do ambiente operacional** Este

produto é um produto de Classe A (para ambientes industriais). A operação deste produto em uma área residencial pode causar interferência de rádio, caso em que o usuário deverá corrigir a interferência.

#### **Francês**

### **AVISO**

### **Utiliser l'instrument aux seules fin prévues** Este

instrumento de medição óptica é prévu para medir as características ópticas de fontes luminosas e avaliar seu desempenho. Não utilize este instrumento em outros fins que as células de medição óptica.

### **Inspecione a aparência física** Não

use o instrumento se a integridade física parecer comprometida.

#### **Bateria** •

- para substituir a bateria, entre em contato com o fornecedor YOKOGAWA para obter mais informações. Este instrumento contém uma bateria (célula de íons de lítio). A bateria não pode ser apagada. Despeje mais informações
- Use exclusivamente o cabo USB fornecido para carregar o instrumento. •
- Com o instrumento fora de tensão, quando a bateria estiver carregada com o adaptador USB-CA recomendado pela YOKOGAWA, se a bateria estiver carregada após 8 horas, interrompa a carga imediatamente.
- fenêtre), em um veículo estacionado em um solo de plomb, próximo a uma gazinière ou de todas as outras fontes de calor ou em todos os outros endroit chaud. • Ne pas Charger l'instrument en plein soleil (por exemplo, sur le tableau de bord de la voiture ou sur le rebord d'une
- endomager les vestiments ou causer des blessures. O eletrólito pode entrar em contato com a água, portanto, em caso de contato com os olhos, limpe imediatamente com a água e consulte um médico em breves minutos. • Use o pacote de baterias • Entre em contato com o eletrólito queimado devido a um vazamento ou explosão do pacote de baterias peut
- pack de baterias ou de déversement d'électrolyte. longe de todas as fontes de calor e chamas para evitar o risco de explosão do
- Para todas as informações sobre o transporte aéreo de baterias de íon-lítio, consulte as exigências énoncées dans le Règlement de l'IATA sur le transport des marchandises hazardeuses (instrução sobre baterias de lítio).

### **Laser Faisceau**

Não fixe diretamente ou indiretamente o faisceau laser, nem a reflexão específica do faisceau na ausência de equipamento de proteção. Não oriente o faisceau laser na direção dos seus olhos. O faisceau laser pode aumentar a sensibilidade ou causar lesões oculares. Recupere o conector óptico de ajuda do cache durante os períodos de inatividade. Mettre l'AQ1000 HORS tensão pingente son nettoyage.

#### **Conexão de cabos de fibra óptica** Use conectores

de cabos de fibra óptica conforme o adaptador universal fornecido (adaptador universal indicado pelo sufixo).

### **Envoyer un signal au connecteur optique** Ne pas

appliquer un signal de -5 dBm or plus au connecteur optique du port OTDR. Cela pourrait endomager l'instrument.

### **Não use em um ambiente explosivo** Não use o instrumento na

presença de gás ou vapores inflamáveis. Cela pourrait être extrêmement hazardeux.

### **Não remova o cabo, não desmonte ou modifique o instrumento** Seu pessoal

qualificado da YOKOGAWA está habilitado para remover o cabo e desmontar ou modificar o instrumento. Certos componentes do interior do instrumento estão em alta tensão e, portanto, representam um perigo.

### **Posição de instalação**

Enquanto você manuseia os pieds ou o suporte escamotable, mantenha sempre o instrumento fermentando. Prendre les prcautions suivantes.

### **ATENÇÃO**

#### **Limitações relativas ao ambiente operacional** Este produto é um

produto de classe A (para ambientes industriais). A utilização deste produto em uma zona residencial pode causar uma interferência de rádio que o usuário terá como retificador.

### **Precauções de segurança para produtos a laser**

Este instrumento usa uma fonte de luz laser. Este instrumento é um produto a laser Classe 1M e um produto a laser Classe 3R conforme definido pela IEC 60825-1:2007 Segurança de produtos a laser - Parte 1: classificação e requisitos do equipamento. Além disso, este instrumento está em conformidade com 21 CFR 1040.10 e 1040.11, exceto para desvios de acordo com o Laser Notice No. 50, datado de 24 de junho de 2007.

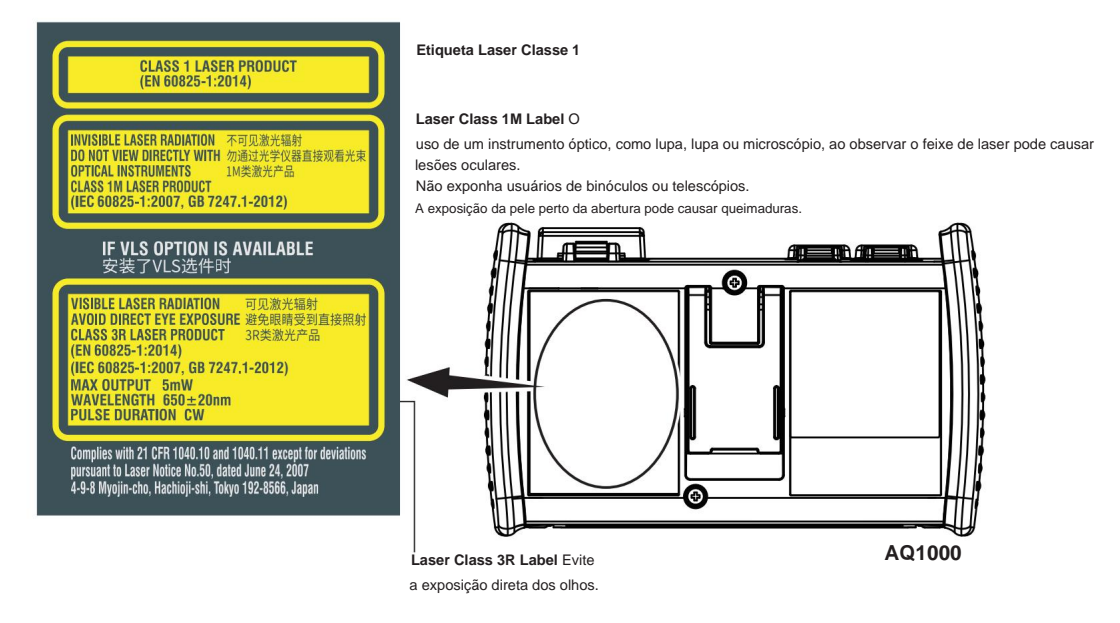

#### **Nota**

As classes de laser diferem dependendo do número padrão e do ano do padrão.

Tome medidas de segurança de acordo com a classe de laser correspondente ao padrão do país ou região em que o instrumento será usado.

### **Porta OTDR**

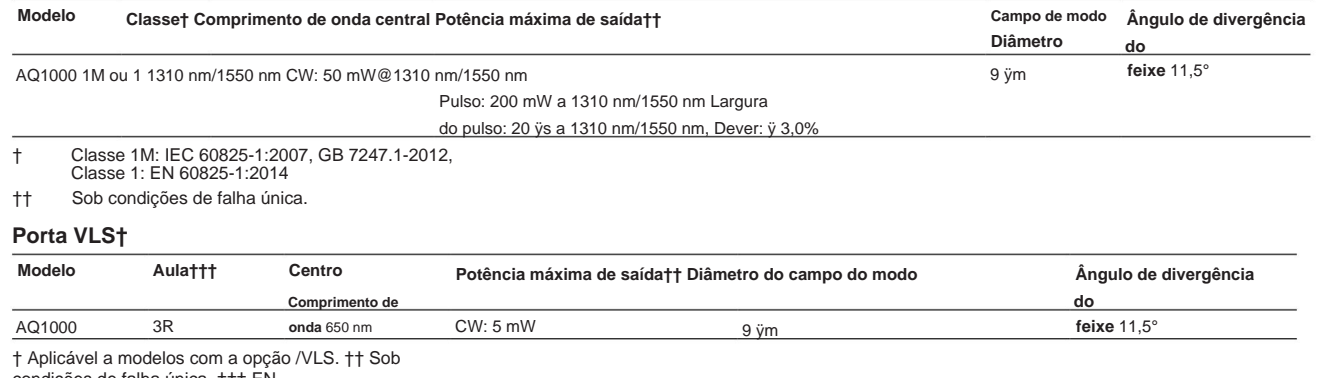

condições de falha única. ††† EN 60825-1:2014, IEC 60825-1:2007, GB 7247.1-2012

## **Regulamentos e vendas em cada país ou região**

### **Resíduos de Equipamentos Elétricos e Eletrônicos (WEEE)**

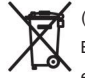

(Diretiva WEEE da UE válida apenas na EEA\* e Regulamento WEEE do Reino Unido no Reino Unido)

Este produto está em conformidade com o requisito de marcação da Diretiva WEEE. Esta marcação indica que você não deve descartar este produto

elétrico/eletrônico no lixo doméstico. Ao descartar produtos na EEA ou no Reino Unido, entre em contato com o escritório Yokogawa local na EEA ou no Reino Unido, respectivamente.

\* EEE: Espaço Econômico Europeu

### **Baterias e Resíduos de baterias**

(Diretiva/regulamento de bateria da UE válido apenas na EEA e regulamento de bateria do Reino Unido no Reino Unido)  $\mathcal{F}^{\infty}$ As baterias estão incluídas neste produto. Esta marcação indica que eles devem ser separados e coletados conforme ordenado na diretiva/regulamento da bateria da UE e no regulamento de bateria do Reino Unido.

Tipo de bateria:

1. Bateria de lítio

Você não pode substituir as baterias sozinho. Quando precisar substituir as baterias, entre em contato com o escritório local da Yokogawa na EEA ou no Reino Unido, respectivamente.

2. Bateria de íons de lítio

Você não pode substituir as baterias sozinho. Quando precisar substituir as baterias, entre em contato com o escritório local da Yokogawa na EEA ou no Reino Unido, respectivamente.

### **marca de reciclagem**

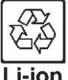

Não jogue junto com o lixo normal. Para proteger o meio ambiente, descarte-o de acordo com as leis de reciclagem de sua região.

### **Representante autorizado no EEE**

Yokogawa Europe BV é o representante autorizado da Yokogawa Test & Measurement Corporation para este produto na EEA. Para entrar em contato com a Yokogawa Europe BV, consulte a lista separada de contatos mundiais, PIM 113-01Z2.

### **Conformidade com as leis de rádio de vários países**

### **Lei de rádio chinesa**

ÿ -80 dBm / Hz (EIRP) ÿÿ ÿÿÿ ( ÿÿ ) ÿÿ ( ÿÿÿÿ ±2.5 ÿÿÿÿÿÿÿ ) ÿ ÿ -36 dBm / 100 kHz (30 - 1000 MHz) ÿ -33 dBm / 100 kHz (2,4 - 2,4835 GHz) ÿ -40 dBm / 1 MHz (3,4 - 3,53 GHz) ÿ -40 dBm / 1 MHz (5,725 - 5,85 GHz) ÿ -30 dBm / 1 MHz ( ÿÿ 1 - 12,75 GHz) 2.ÿÿÿÿ )ÿÿÿÿÿÿÿÿÿÿÿÿÿÿÿÿÿÿ ÿ 3 .ÿ ÿÿÿÿÿÿÿÿÿÿÿÿÿÿÿÿÿÿÿÿÿÿÿÿÿÿÿ,ÿÿÿÿÿÿÿÿÿÿÿÿÿÿ 1. ÿÿÿÿÿ ÿ2,4 - 2,4835 GHz ÿÿÿÿÿÿÿ ÿÿ (EIRP) ÿÿ 100 mW ÿÿ 20 dBm ÿÿÿÿÿÿÿÿ ÿÿ 1 0 dBm / MHz(EIRP) ÿÿÿÿÿÿ20 ppm ÿÿÿÿÿÿÿ ( ÿ 2.4-2.4835GHz ÿÿ ÿÿ )

ÿÿ ÿ

4.ÿÿÿÿÿÿÿÿÿÿ,ÿÿÿÿÿÿÿÿÿÿÿÿÿÿÿÿÿÿÿÿÿÿÿÿÿÿÿÿÿÿÿÿ; 5.ÿÿÿÿÿÿÿÿÿÿÿÿÿ

### **Lei de rádio coreana**

ÿÿ ÿ A ÿ ÿÿ (ÿÿÿ ÿÿÿÿÿÿÿ)

ÿ ÿÿÿ ÿÿÿ (A ÿ ) ÿÿÿÿÿÿÿÿÿ ÿÿÿÿÿ ÿÿÿÿ ÿ ÿÿ ÿÿÿÿÿ ÿ ÿÿ ÿÿÿÿ ÿÿÿ .

, ÿÿÿÿÿÿÿ ÿÿÿ ÿÿ

#### **Lei da Rádio Tailandesa**

Este equipamento de telecomunicações está em conformidade com os requisitos NBTC.

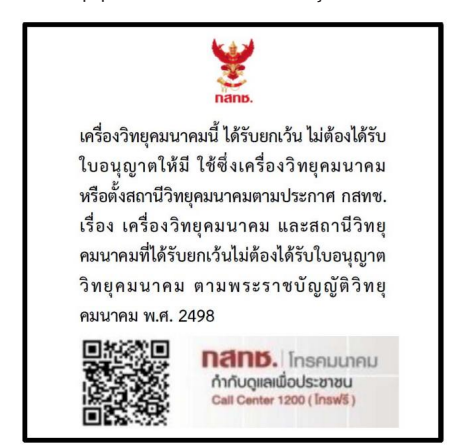

#### **Lei de rádio da UE**

Quando o AQ1000 OTDR contém o código opcional de /WLN, o AQ1000 OTDR é construído em conformidade com os requisitos da Diretiva RE: Nós, Yokogawa Test & Measurement Corporation, declaramos que este equipamento, modelo AQ1000 OTDR, está em conformidade com os requisitos essenciais e outras disposições relevantes da Directiva 1999/5/CE.

A declaração de conformidade da UE para RE Derective para este produto pode ser

encontrada em <http://tmi.yokogawa.com/products/optical-measuring-instruments/optical-time-domain-reflectometer/aq1000-otdr-optical-time- refletômetro de domínio/ >

#### **Lei de Rádio do Brasil**

Este equipamento opera em caráter secundário, isto é, não tem direito a proteção contra interferência prejudicial, mesmo de estações do mesmo tipo e não pode causar interferência a sistemas operando em caráter primário.

Para consultas, acesse: www.anatel.gov.br

### **Convenções usadas neste guia**

#### **Notas**

As notas e advertências neste guia são categorizadas usando os seguintes símbolos.

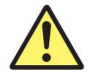

O manuseio ou uso inadequado pode causar ferimentos ao usuário ou danos ao instrumento. Este símbolo aparece no instrumento para indicar que o usuário deve consultar o manual do usuário para obter instruções especiais. O mesmo símbolo aparece no local correspondente no manual do usuário para identificar essas instruções. No manual, o símbolo é utilizado em conjunto com a palavra "ADVERTÊNCIA" ou "CUIDADO".

**ADVERTÊNCIA** Chama a atenção para ações ou condições que podem causar lesões graves ou fatais ao usuário e precauções que podem ser tomadas para evitar tais ocorrências.

**CUIDADO** Chama a atenção para ações ou condições que podem causar ferimentos leves ao usuário ou danos ao instrumento ou aos dados do usuário e os cuidados que podem ser tomados para evitar tais ocorrências.

#### **Francês**

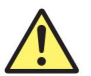

Uma manipulação ou utilização incorrecta pode danificar o aparelho ou danificar o aparelho. Este símbolo no aparelho indica ao usuário que deve consultar o manual do usuário para ler as instruções específicas correspondentes. Este mesmo símbolo aparece na seção correspondente do manual do usuário para sinalizar as instruções. No manual do usuário, este símbolo acompanha os termos AVERTISSEMENT et ATTENTION.

ADVERTÊNCIA **Automie l'attention** on sur des gestas ou des conditions susceptíveis de provocar des blessures graves (voire mortelles), et sur les precautions de securité pouvant prevenir de tels acidentes.

**ATTENTION** Attire l'attention sur des gestos ou des condições susceptíveis de provocar bênçãos légères ou

d'endomager l'instrument or les données of the utilisateur, et sur les precauções de segurança susceptíveis de prevenir de tels acidentes.

Chama a atenção para informações importantes para o bom funcionamento do instrumento. **Observação**

### **Como visualizar o manual do usuário**

O seguinte arquivo PDF é armazenado na pasta USERS\_MANUAL na memória interna do AQ1000.

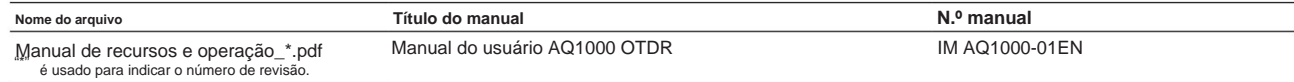

Para visualizar o arquivo PDF acima, você precisa do Adobe Reader 5.0 ou posterior.

Siga o procedimento abaixo para abrir o arquivo PDF.

- **1.** Ligue o instrumento.
- **2.** Conecte a porta USB tipo B (editionMicro-B) no painel superior do instrumento à porta USB tipo A do PC com o cabo USB fornecido. Para obter uma descrição do painel superior, consulte "Nomes e funções dos componentes". Se o instrumento for conectado ao PC pela primeira vez como um dispositivo de armazenamento em massa, um driver USB será instalado automaticamente no PC.

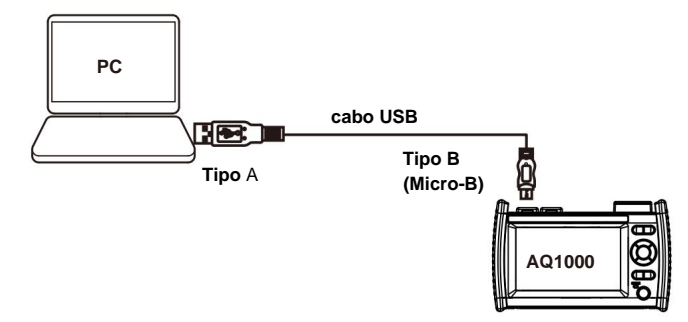

**3.** No seu PC, inicie o Explorer ou outro navegador. A pasta na memória interna do AQ1000 será exibida.

**4.** Abra a pasta /USER/DATA/USERS\_MANUAL. O seguinte arquivo PDF será exibido.

**5.** Abra o arquivo PDF. O manual do usuário aparece na tela do computador.

## **Conteúdo**

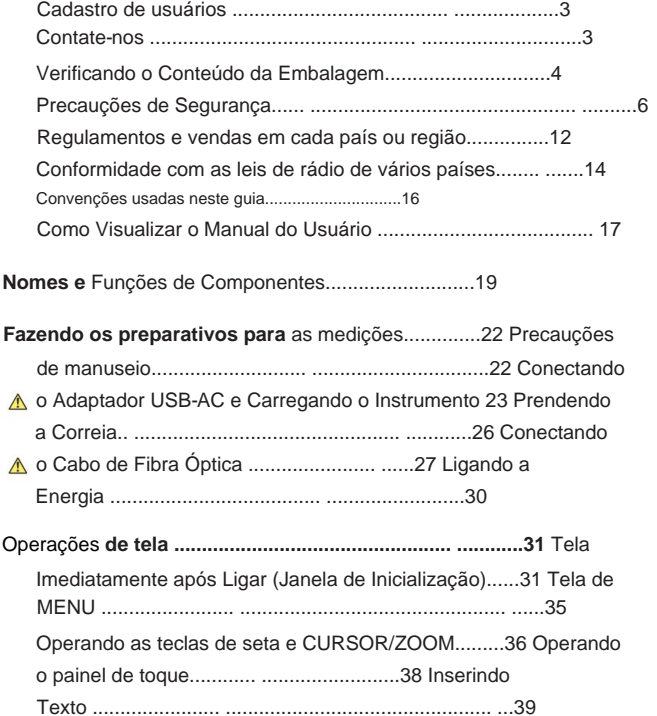

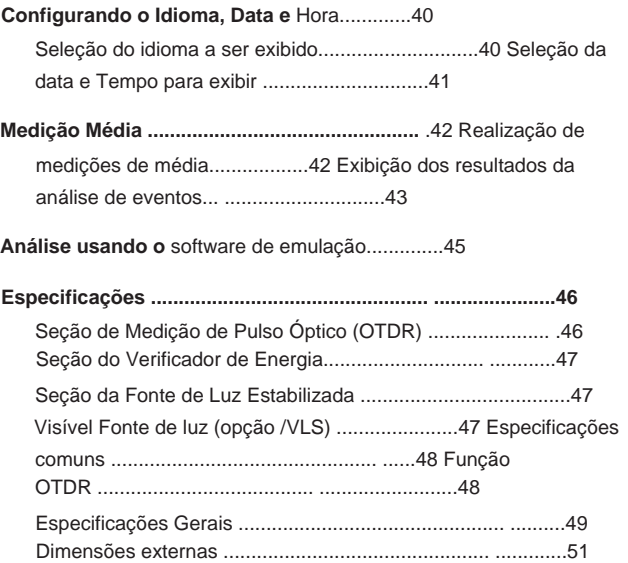

# **Nomes e funções de componentes**

**Painel frontal**

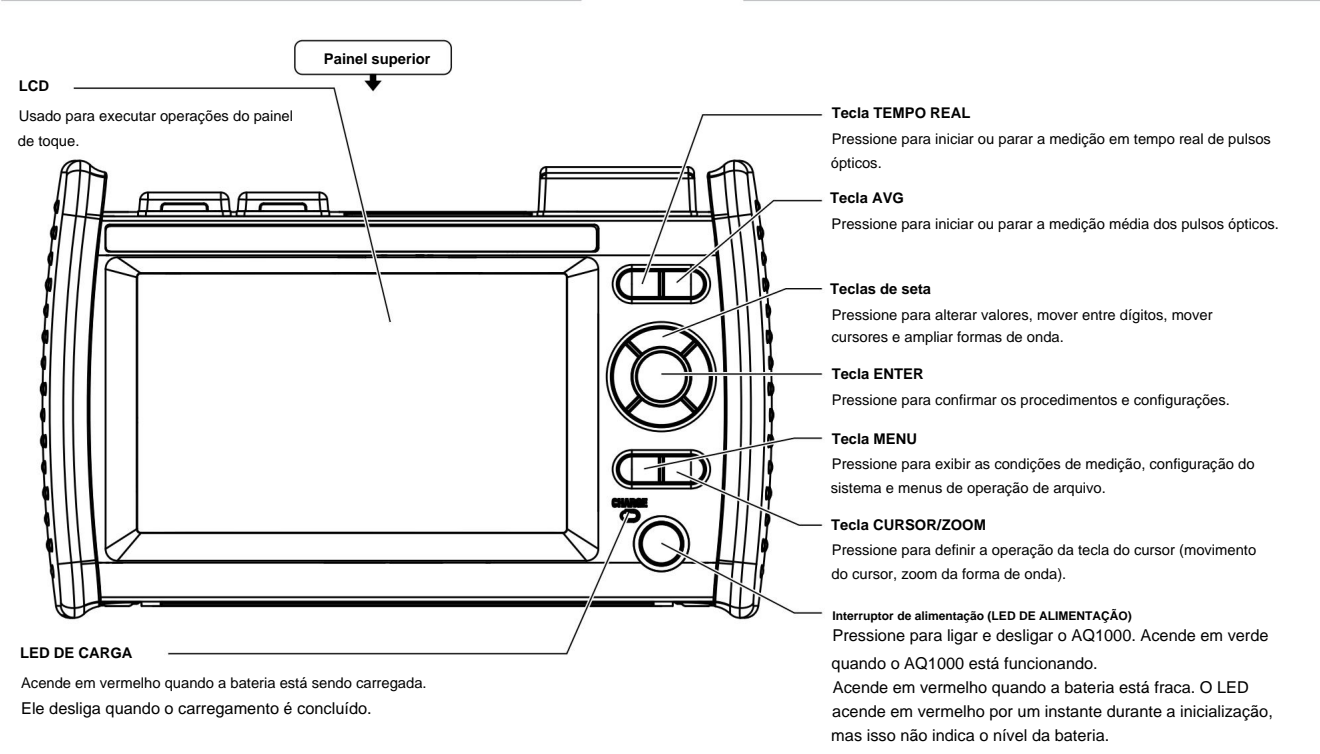

### **Nomes e funções de componentes**

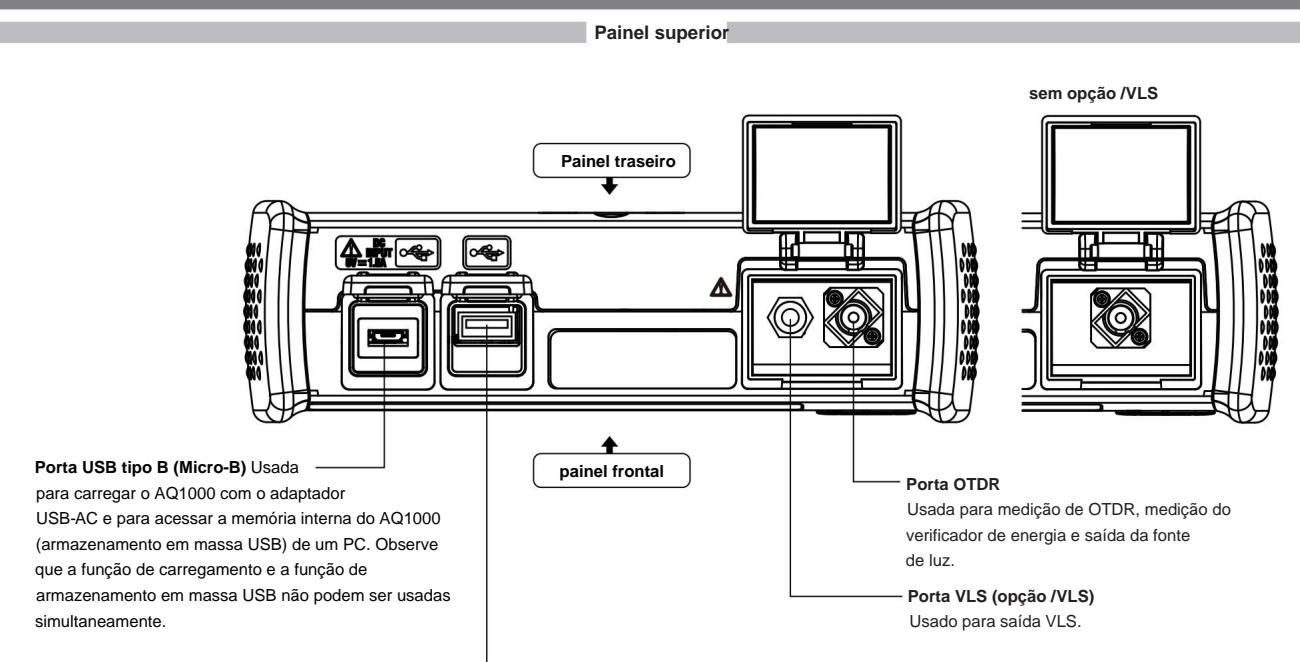

### **Porta USB tipo A**

Usada para conectar um dispositivo de memória USB Observe que os teclados USB não podem ser usados.

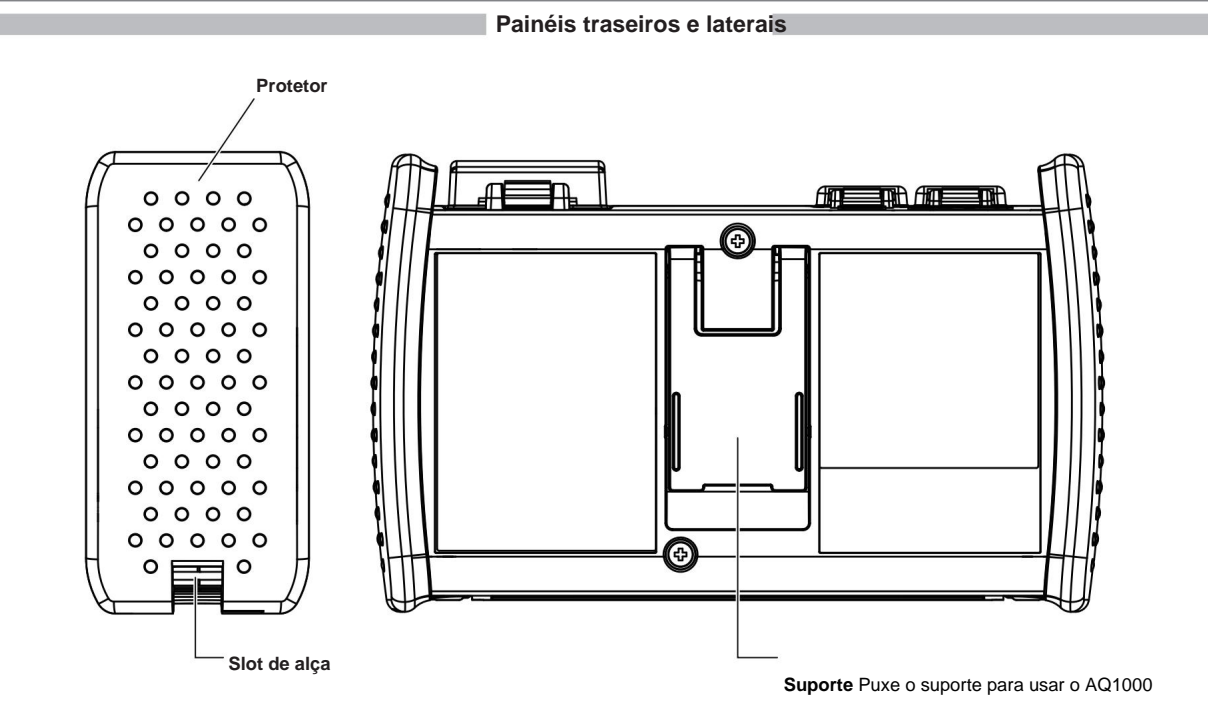

em uma posição inclinada.

**Precauções de manuseamento**

**Precauções de segurança**

Se estiver usando este instrumento pela primeira vez, certifique-se de ler atentamente as "Precauções de segurança", nas páginas 6 a 10.

#### **Não remova a caixa** Não remova

a caixa do instrumento. Fazer isso é extremamente perigoso. Para inspeção interna, ajuste e substituição da bateria, entre em contato com o revendedor YOKOGAWA mais próximo.

#### **Desconecte se ocorrer um comportamento**

**anormal** Se você notar fumaça ou odores incomuns saindo do instrumento, desligue-o imediatamente, desconecte o adaptador USB-CA e entre em contato com o revendedor YOKOGAWA mais próximo.

### **Manuseie o adaptador USB-CA e o cabo USB corretamente** Não

coloque objetos sobre o adaptador USB-CA ou o cabo USB e mantenha-os longe de fontes de calor.

### **Precauções gerais de manuseio**

### **Não coloque objetos em cima do instrumento** Nunca coloque

objetos como outros instrumentos ou objetos que contenham água em cima do instrumento. Isso pode danificar o instrumento.

#### **Não sujeite a porta OTDR ou a porta VLS a choque mecânico** Se os conectores óticos

ou adaptadores universais forem submetidos a choque mecânico, eles podem ser danificados. O instrumento pode não realizar medições corretamente

devido a danos ou deformações que não são visíveis a olho nu.

### **Não risque o LCD** Como o LCD

pode ser facilmente arranhado, não permita que objetos pontiagudos se aproximem dele. Além disso, não aplique vibração ou choque nele. Não aplique choques fortes no LCD nem coloque objetos sobre ele.

#### **Ao carregar o instrumento** Primeiro,

remova todos os cabos, incluindo o cabo USB e o cabo de fibra ótica. Ao carregar o instrumento, segure firmemente o protetor ou a alça anexada.

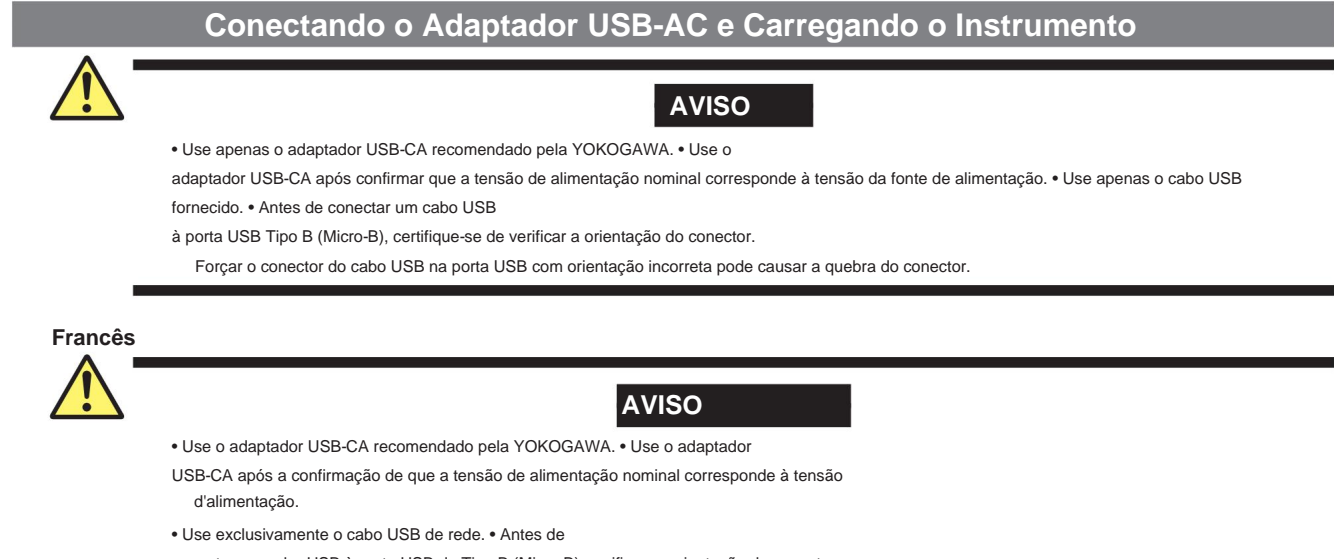

conectar um cabo USB à porta USB de Tipo B (Micro-B), verifique a orientação do conector.

Desvire o conector do cabo USB com força com uma orientação errada e risco de encaixar o conector.

- **1.** Conecte uma extremidade do cabo USB fornecido à porta USB tipo B (Micro-B) do instrumento.
- **2.** Conecte a outra extremidade do cabo à porta USB tipo A do adaptador USB-CA.
- **3.** Conecte o plugue de alimentação do adaptador USB-AC a uma tomada. O indicador CHARGE do instrumento fica vermelho.

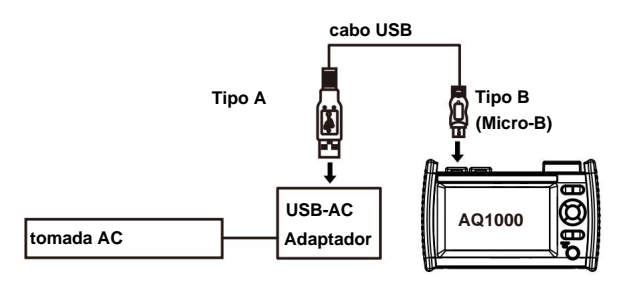

**Observação** • Se a tampa do conector do instrumento se soltar, dobre o eixo da tampa e recoloque-o.

• Para obter detalhes sobre o adaptador USB-AC, entre em contato com o revendedor

YOKOGAWA mais próximo. • A bateria não pode ser carregada conectando-a a um PC (YOKOGAWA não oferece garantia). Certifique-se de conectar o

adaptador USB-AC para carregar a bateria.

#### **Carregando o Instrumento** •

Quando a bateria do instrumento estiver fraca, aparecerá uma mensagem de

aviso. • Quando a bateria estiver fraca, conecte o adaptador USB-CA a uma tomada elétrica e carregue o instrumento. Para obter o nível de bateria estimado, verifique o indicador de nível de bateria na parte superior da tela.

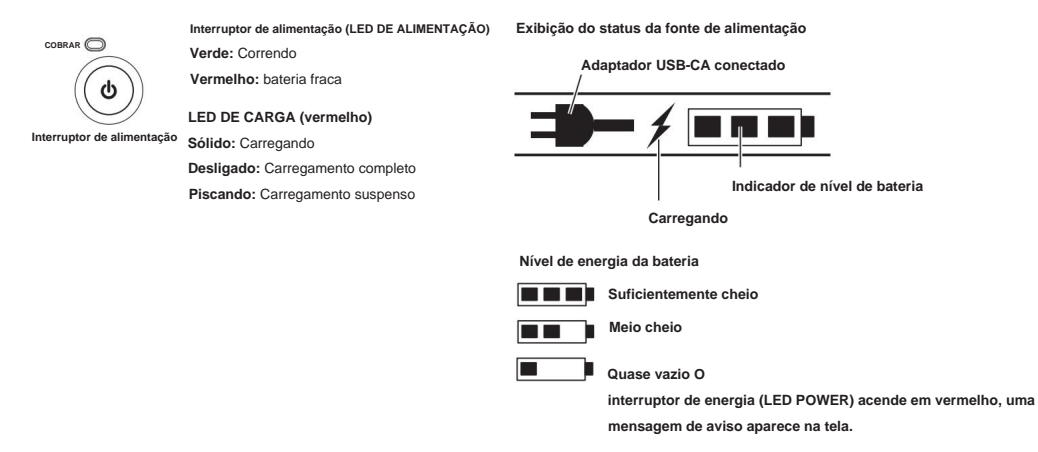

• O carregamento leva cerca de 5 horas com a energia desligada. Se o instrumento for carregado com a energia ligada, pode demorar mais de 15 horas, mas o carregamento será suspenso após cerca de 15 horas pelo circuito de proteção. Se o carregamento da bateria não for concluído em 8 horas com a energia desligada, pare imediatamente. A bateria do instrumento pode estar com defeito. Entre em contato com o revendedor YOKOGAWA mais próximo.

#### **Observação Descarga excessiva e longos períodos de armazenamento**

• Se você não usar o instrumento por um longo período de tempo, a bateria do instrumento pode descarregar demais. Esse

reduz a vida útil da bateria. Para evitar descarga excessiva, carregue o instrumento uma vez por mês.

• Carregue o instrumento antes de seu primeiro uso ou se não tiver sido usado por um longo período de tempo.

## **Prendendo a Alça**

Prenda a alça na ranhura da alça em cada lado do instrumento.

Conforme mostrado na figura, passe a alça pela abertura da alça no painel lateral e pela fivela.

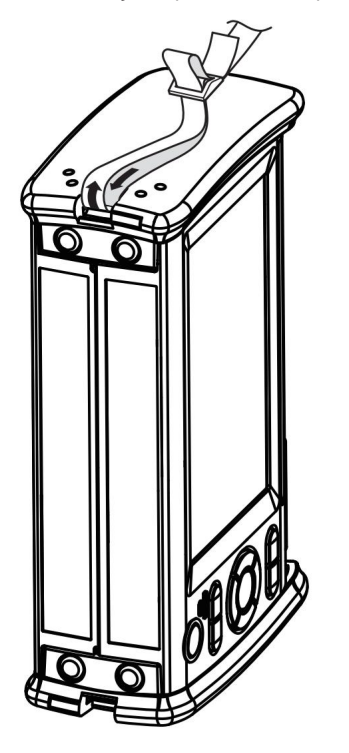

### **Conectando o Cabo de Fibra Óptica**

### **AVISO**

• Durante a medição, a luz é transmitida das portas ópticas. Não desconecte o cabo de fibra óptica conectado.

Pode ocorrer deficiência visual se a luz entrar no olho. • Feche as

tampas das portas ópticas se não estiver conectando cabos de fibra óptica a elas. Pode ocorrer deficiência visual se a luz

que é erroneamente emitido pelas portas ópticas entra no olho.

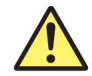

### **CUIDADO**

• Insira o conector do cabo de fibra ótica devagar e direto na porta ótica. Se você sacudir o conector para a esquerda e para a direita ou forçá-lo na porta, o conector ótico ou a porta ótica podem ser danificados. • Se você usar conectores óticos que não

atendam às especificações, as portas óticas do instrumento podem ser danificadas. Use conectores ópticos aprovados ou usados por operadoras e

provedores de telecomunicações nacionais ou locais em sua área. • Use conectores de cabo de fibra ótica que correspondam aos

adaptadores universais ou adaptadores de conectores conectados ao

portas ópticas do instrumento.

#### **Usando conectores de contato físico angular SC (código de sufixo -ASC)** • A ponta

da virola do conector físico angular SC é polida em ângulo. Use cabos de fibra ótica cujos conectores

são do mesmo tipo. O uso de um tipo diferente de conector pode danificar a face final do conector.

• Use apenas adaptadores universais do tipo SC (735482-SCC) na porta OTDR. Caso contrário, as portas ópticas do instrumento ou o os conectores do cabo de fibra óptica podem ser danificados.

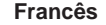

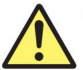

### **AVISO**

- Quando o AQ1000 é o gênero da lâmpada, a lâmpada é emitida para atravessar as portas da fonte luminosa. Ne pas desramifique os cabos de fibra óptica conectados. As lesões oculares podem ser causadas se a faísca de luz penetrar no óleo.
- Masquer les orifices des ports optiques sur lesquels aucun câble a fiber optiques n'est branché. Une déficience o visual pode ser produzido se a luz for emitida por erro de mauvais por otimismo penetrante no óleo.

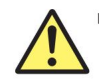

### **ATENÇÃO**

- Insira os conectores de cabos de fibra óptica delicadamente e sem os inclináveis nas portas ópticas. Evite pressionar o conector ou forçá-lo a inseri-lo na porta, pois isso poderá danificar o conector óptico ou a porta óptica.
- Sempre use conectores ópticos de acordo com as especificações, por padrão, as portas ópticas do AQ1000 podem ser danificadas. Use conectores ópticos homologados ou usados por empresas e provedores de serviços de telecomunicações de sua região.
- fournis (adaptador universal indicado pelo sufixo). • Utilizar conectores de cabos de fibra óptica conforme o adaptador universal e o adaptador de conector

### **Utilização de conectores de contato físico inclinado SC (sufixo - ASC da unidade OTDR)** • A

- ponteira do conector de contato físico inclinado SC é poli. Use cabos de fibra óptica para conectores do mesmo tipo. A utilização de outro tipo de conector pode danificar a extremidade do conector.
- Use exclusivamente adaptadores universais do tipo SC (735482-SCC) na porta OTDR, para evitar danos às portas ópticas ou aos conectores de fibra óptica do AQ1000.

Limpe a face final do conector do cabo de fibra ótica antes de conectá-lo ao instrumento. Se houver poeira aderida à face final do conector, ela poderá danificar a porta óptica do instrumento. Se isso acontecer, o instrumento não será capaz de fazer medições corretas.

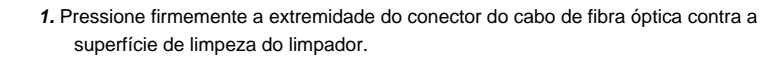

- **2.** Enquanto pressiona a extremidade contra o limpador, gire o cabo uma vez.
- **3.** Enquanto pressiona a extremidade contra o aspirador, mova o cabo.

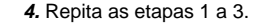

Você pode comprar um limpador de conector de fibra óptica da NTT-

AT Corporation.

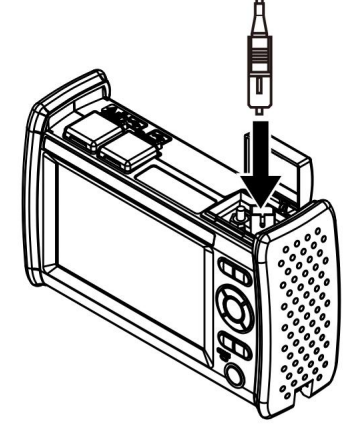

**1.** Abra a tampa da porta óptica na parte superior do AQ1000 painel.

conector com a porta óptica e insira o conector. **2.** Alinhe corretamente os cabos de fibra ótica

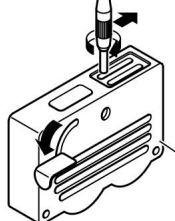

### **Ligando a alimentação**

Mantenha pressionado o botão liga/desliga no painel frontal do instrumento por pelo menos 2 segundos. Quando o instrumento inicia normalmente, o botão liga/desliga (POWER LED) acende e a tela inicial aparece.

#### **Quando a operação de inicialização não termina normalmente** Desligue o interruptor

de alimentação e verifique os seguintes itens. • O adaptador USB-CA está conectado corretamente? Consulte a página 21. • Você está segurando o botão liga/desliga por pelo menos 2 segundos?

Se o instrumento ainda não funcionar corretamente após a verificação desses itens, entre em contato com o revendedor YOKOGAWA mais próximo para reparos.

#### **Aquecimento**

Para possibilitar medições mais precisas, deixe o instrumento aquecer por pelo menos 5 minutos após ser ligado.

#### **Desligamento e estado de hibernação**

Quando o instrumento está funcionando normalmente com o botão liga/desliga ligado, você pode desligá-lo temporariamente para um estado de hibernação. A operação varia dependendo de quanto tempo você mantém pressionado o botão liga/desliga.

• Desligar a energia

Se você mantiver pressionado o botão liga/desliga por 3 segundos ou mais, uma mensagem de desligamento aparecerá na tela, a alimentação será desligada completamente e o botão liga/desliga (LED DE ALIMENTAÇÃO) desligará.

• Estado de

suspensão Se você mantiver pressionado o botão liga/desliga por menos de 3 segundos e soltá-lo, a tela será desligada e o instrumento entrará no estado de suspensão. Neste caso, o interruptor de energia (LED POWER) permanece ligado. Para liberar o estado de suspensão, mantenha pressionado o botão liga/desliga. No estado de suspensão, o instrumento consome a quantidade mínima de energia. No estado de suspensão, a tela de configuração que você estava usando, a tela de entrada de caracteres ou algo semelhante é mantida. Quando você liga o interruptor novamente, a tela original é restaurada. Se o estado de suspensão continuar por 2 horas, a energia será desligada automaticamente.

## **Operações de tela**

### **Tela imediatamente após ligar (janela de inicialização)**

Quando você liga o instrumento e ele inicia, a tela inicial aparece. Existem três modos de exibição da tela inicial. • Informações de configuração. Menu: A tela do menu de

configuração do OTDR. • Trace: A tela de exibição de dados mostra as formas de onda.

• Mapa:

A tela de exibição de dados mostra ícones.

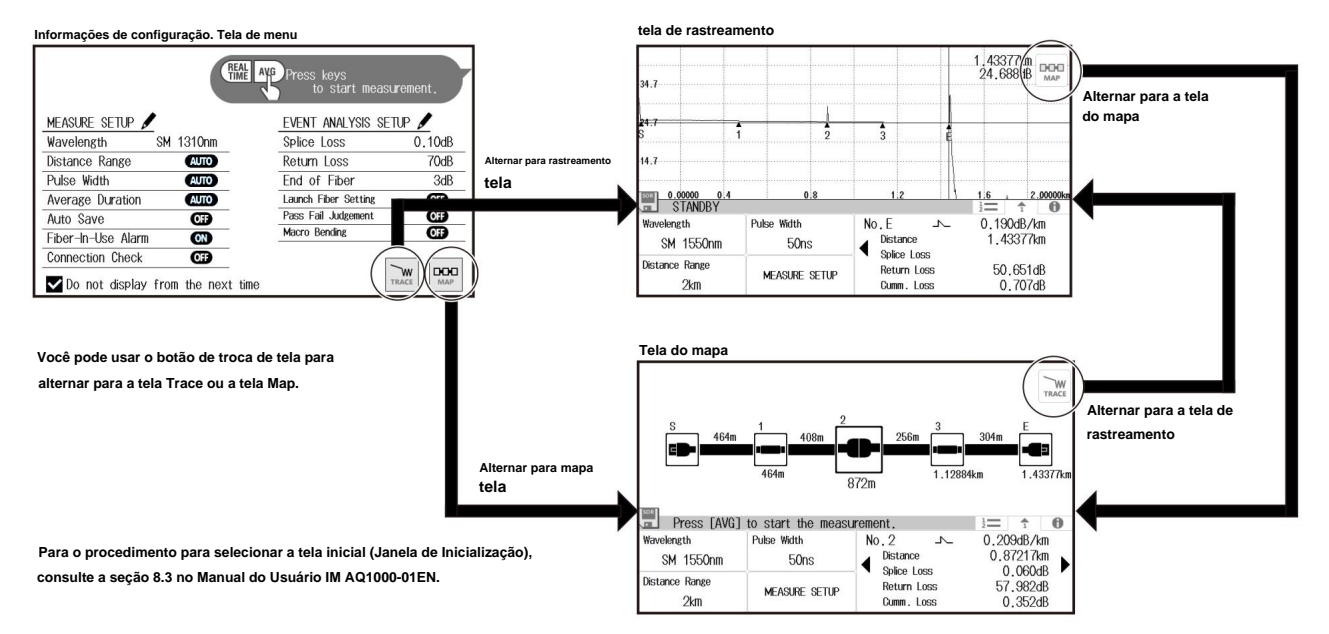

### **Operações de tela**

#### **Tela de menu de informações de configuração**

Esta tela de menu é para definir as condições de medição e análise do OTDR. A configuração é possível usando o mesmo menu da tela (OTDR Setup) explicada na seção 8.1 do Manual do Usuário IM AQ1000-01EN.

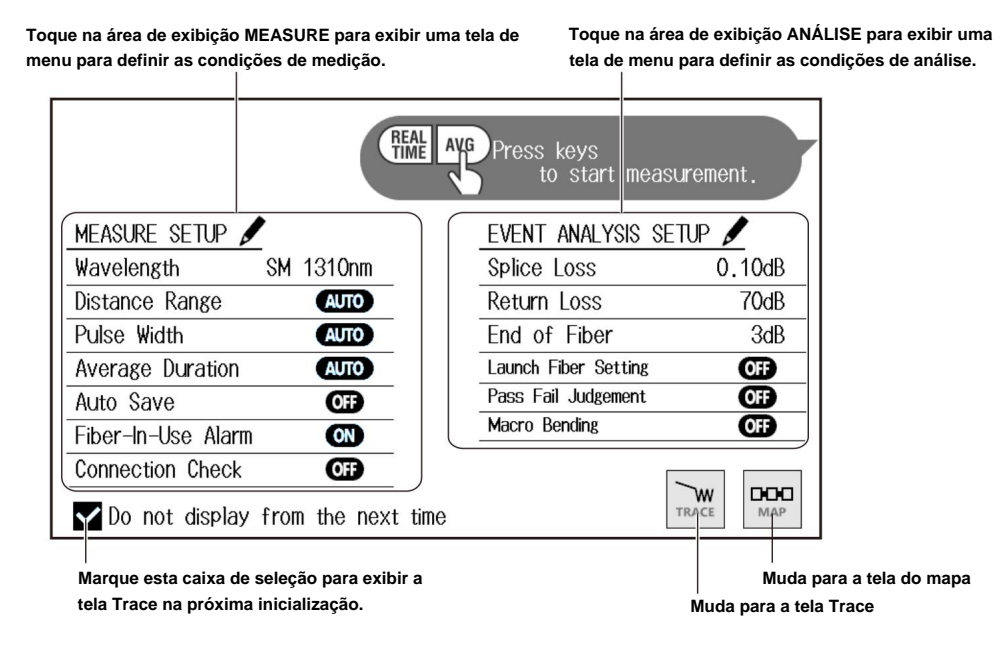

**Para obter detalhes sobre a configuração das condições de medição (MEASURE) e condições de análise (ANALYSIS), consulte a seção 8.1 no Manual do Usuário IM AQ1000-01EN.**

### **Tela de Medição (TRACE)**

Os resultados da medição do OTDR são exibidos como formas de onda na tela de exibição de dados.

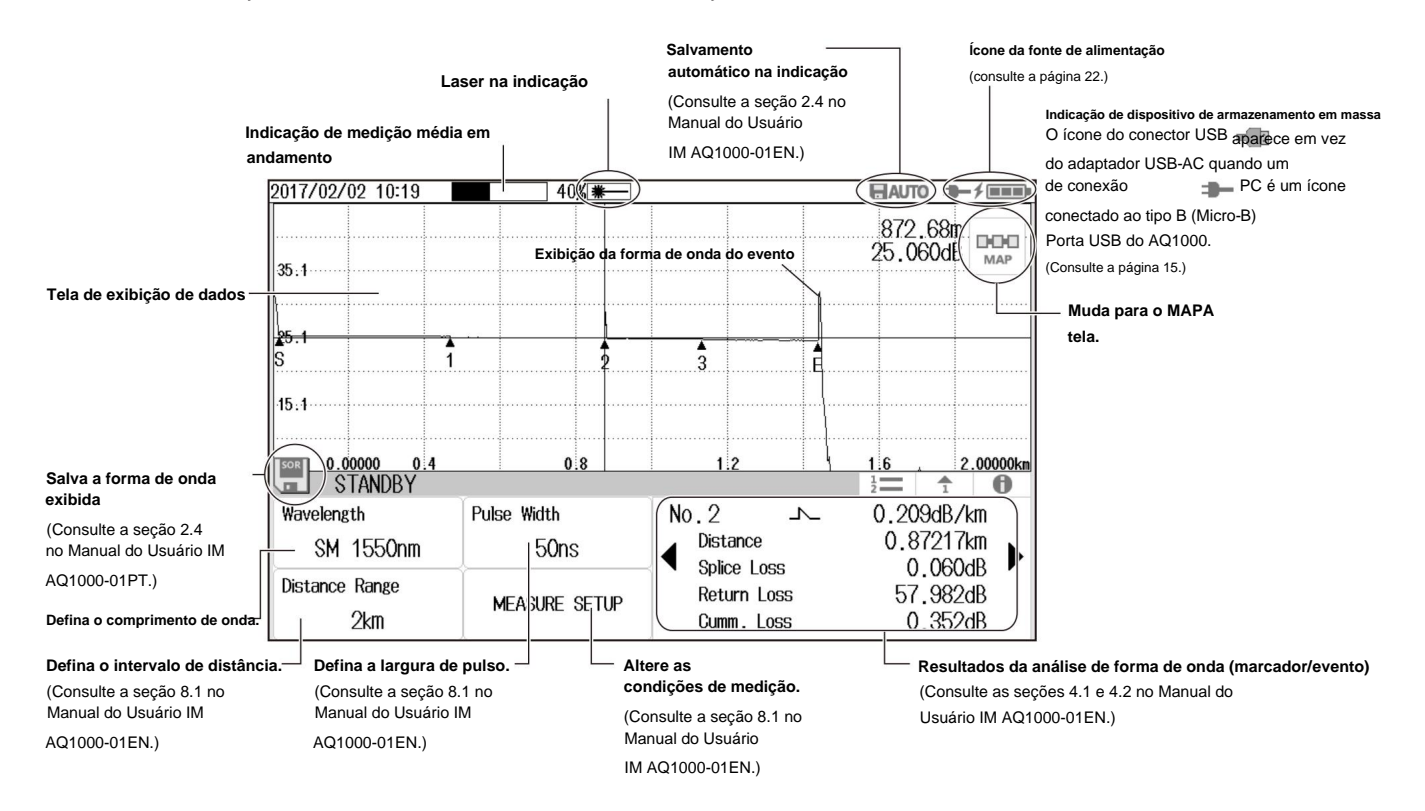

### **Operações de tela**

### **Tela de medição (MAP)**

Os resultados da medição do OTDR são exibidos como ícones na tela de exibição de dados.

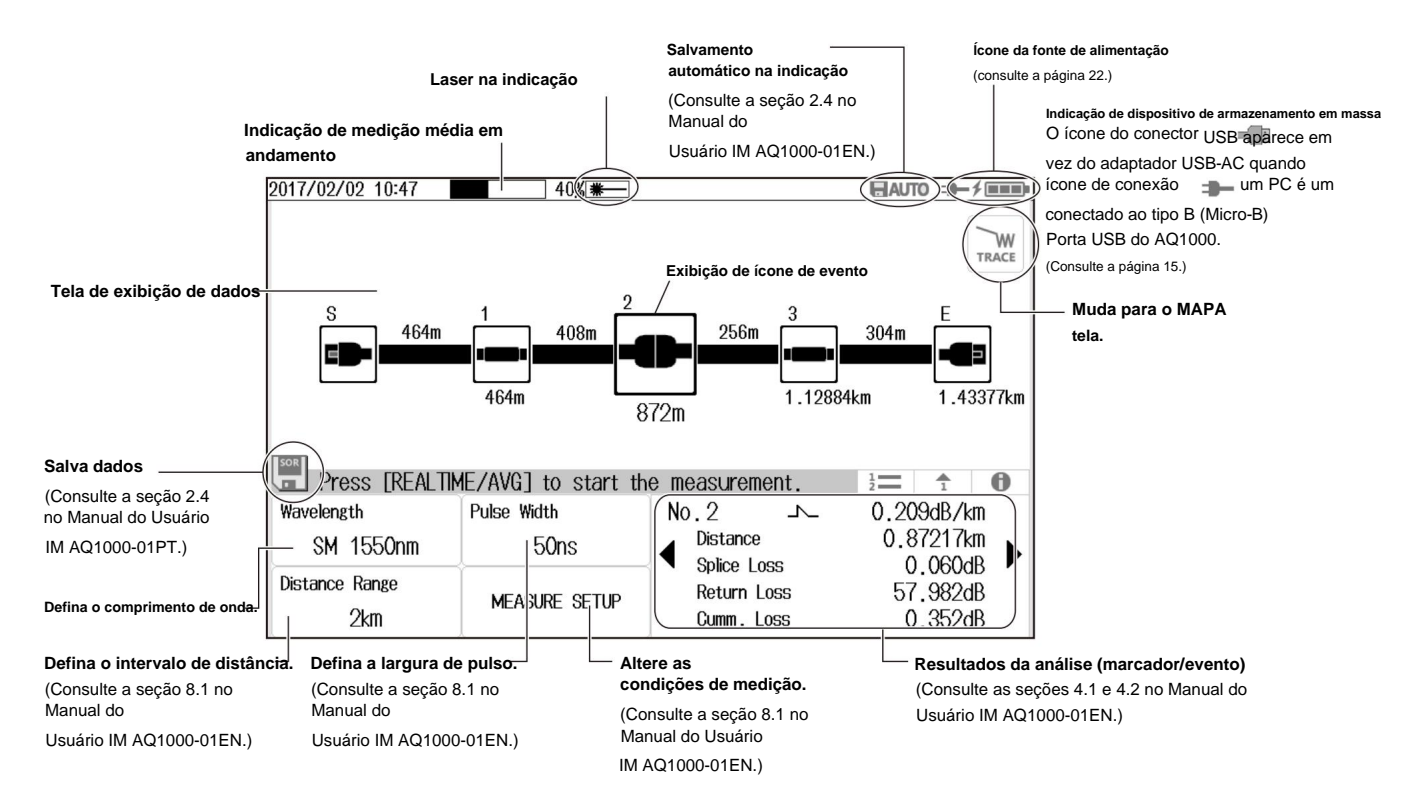

**34**

### **Tela de MENU**

#### **1.** Pressione **MENU** para exibir a tela MENU.

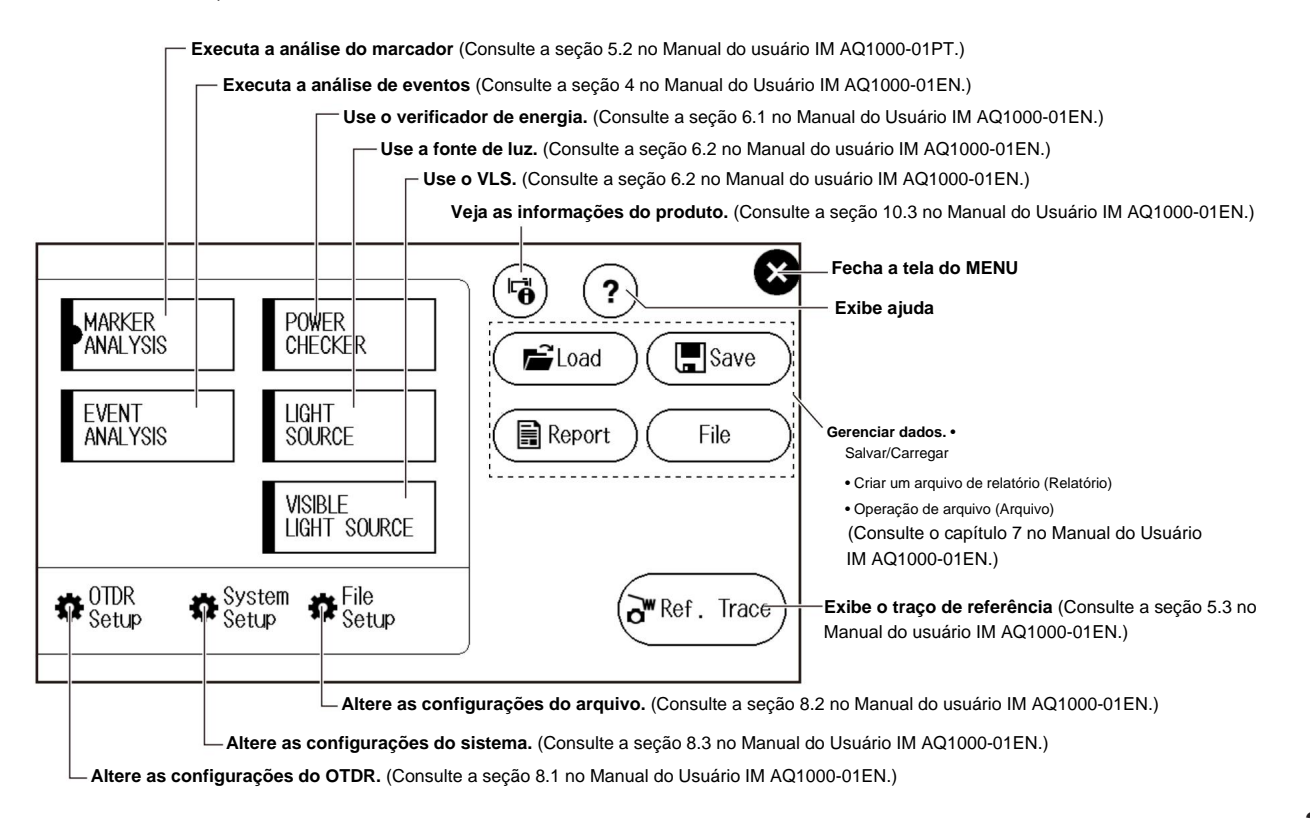

### **Operações de tela**

### **Operando as teclas de seta e a tecla CURSOR/ZOOM**

### **Operando as configurações**

Esta seção explica a operação das teclas **de seta** usando a tela do menu Configuração do sistema (extração parcial) como exemplo.

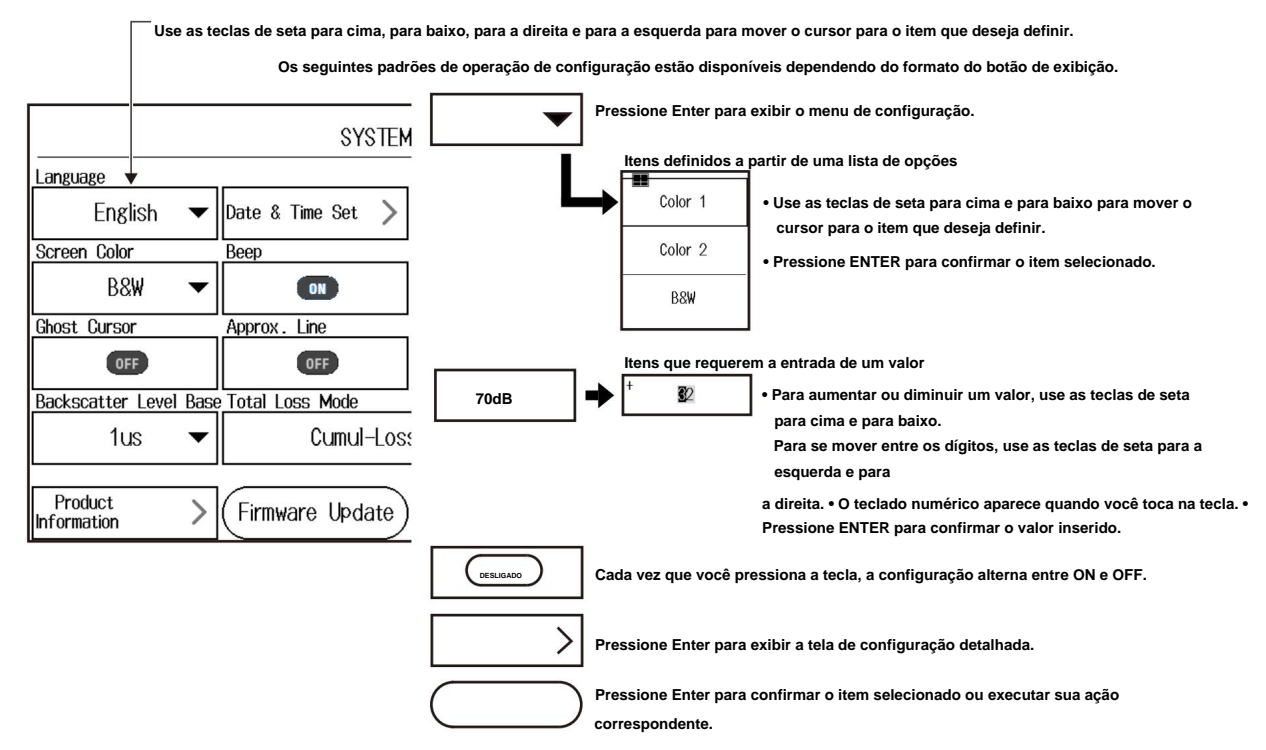

### **Operação do Cursor e Operação do Zoom**

Esta seção explica a operação das teclas **de seta** quando você pressiona **CURSOR/ZOOM.**

Cada vez que você pressiona CURSOR/ZOOM, o modo alterna entre CURSOR e ZOOM.

**Modo CURSOR: Use as setas esquerda e direita para mover o cursor. (tela** 

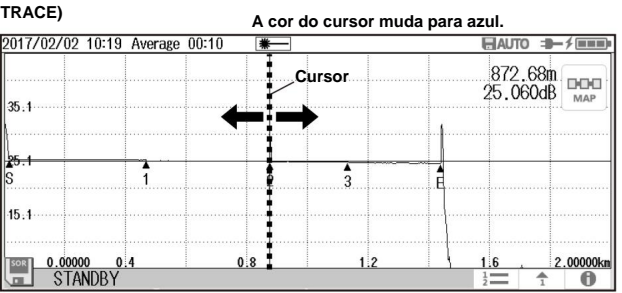

#### **Modo CURSOR: Use as teclas de seta para a esquerda e para a direita para selecionar um ícone. (tela MAPA)**

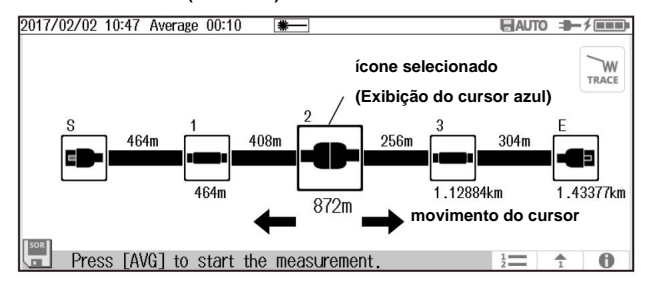

**Modo ZOOM: Use as teclas de seta para cima, para baixo, para a esquerda e para a direita para aumentar ou diminuir o zoom da forma de onda na posição do cursor.**

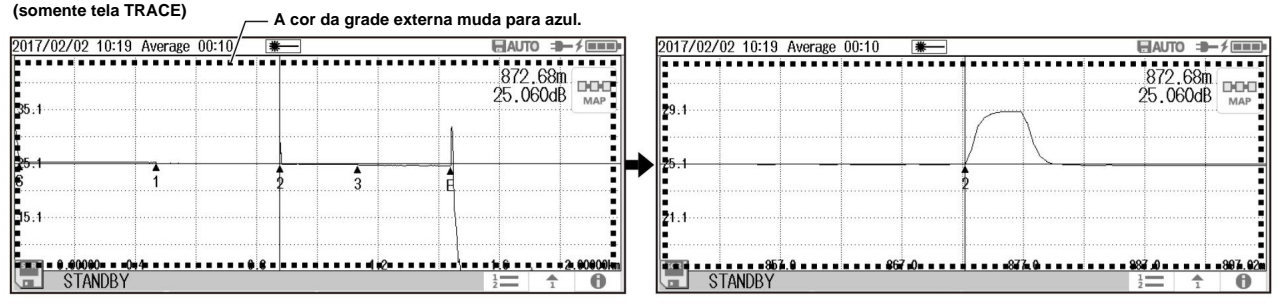

**O comportamento das teclas de seta é invertido, dependendo da configuração da direção do zoom (Natural, Legado). Para a configuração, consulte a seção 8.3 no Manual do Usuário, IM AQ1000-01EN.**

**Use as setas para cima e para baixo para ampliar verticalmente. Use as teclas de seta para a esquerda e para a direita para ampliar horizontalmente.**

### **Operações de tela**

## **Operando o painel de toque**

As operações básicas do painel de toque são descritas abaixo.

### **Tap**

Tap refere-se ao ato de bater suavemente na tela com o dedo.

O toque é usado na tela do AQ1000 para selecionar áreas com uma marca, fechar um menu de configuração e assim por diante.

#### Arrastar

**Arrastar** refere-se ao ato de pressionar o dedo contra a tela e deslizar o dedo.

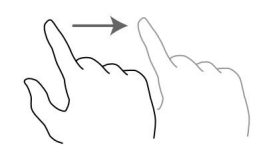

**Pinch out e pinch in** Pinch out

refere-se ao ato de pressionar dois dedos contra a tela e afastá-los. Pinch in refere-se ao ato de pressionar dois dedos contra a tela e uni-los.

Em uma tela exibindo formas de onda, você pode afastar para ampliar e aproximar para ampliar fora.

**Aperte para fora**

**Aperte**

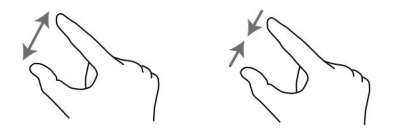

### **Inserindo Texto**

Quando você seleciona uma configuração, uma caixa de diálogo de entrada de caracteres aparece, se necessário. Esta seção explica a operação após a exibição de uma caixa de diálogo de entrada de caracteres.

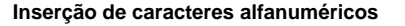

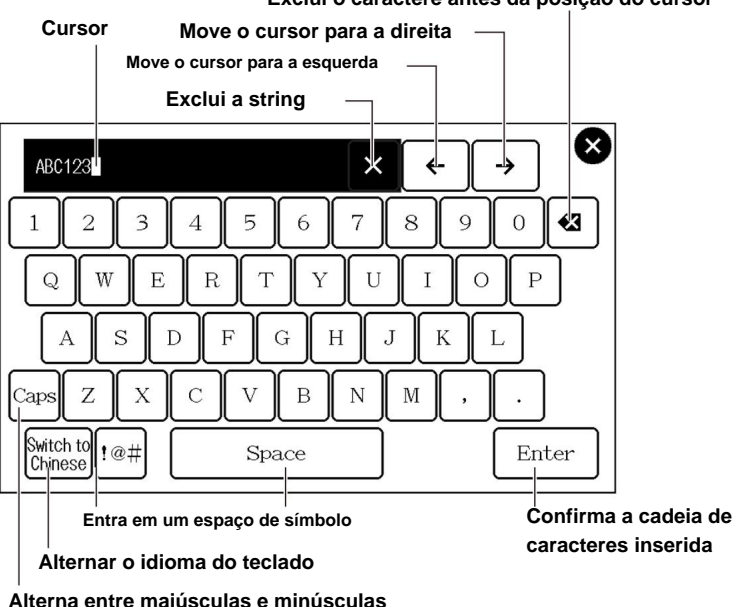

### **Exclui o caractere antes da posição do cursor**

# **Definir o idioma, a data e a hora**

### **Selecionando o idioma para exibição**

**1.** Pressione **MENU** para exibir a tela MENU.

**2.** Toque no botão de exibição **Configuração do sistema** para exibir a tela Configuração do sistema.

**3.** Toque no botão de exibição **de idioma** para exibir o menu de configuração de idioma.

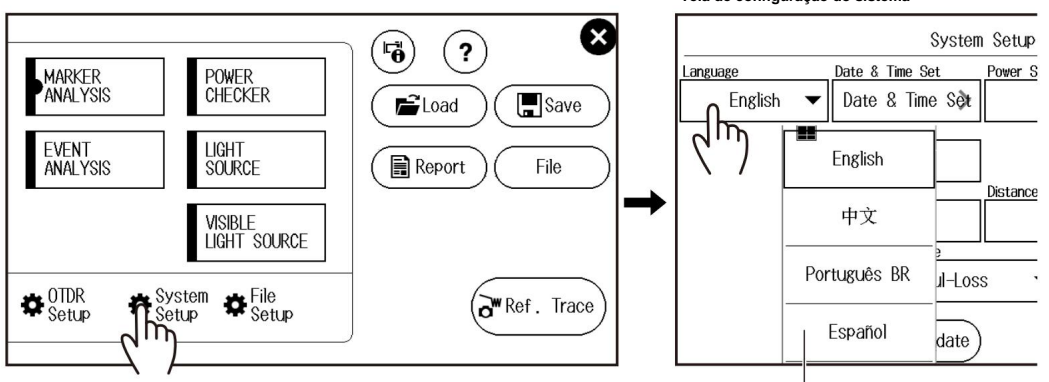

**Menu de configuração de idioma**

### **Tela de MENU Tela de configuração do sistema**

### **Selecionando a data e a hora a serem exibidas**

**1.** Pressione **MENU** para exibir a tela MENU.

**2.** Toque no botão de exibição **Configuração do sistema** para exibir a tela Configuração do sistema.

**3.** Toque no botão de exibição **Definição de data e hora** para exibir a tela a seguir.

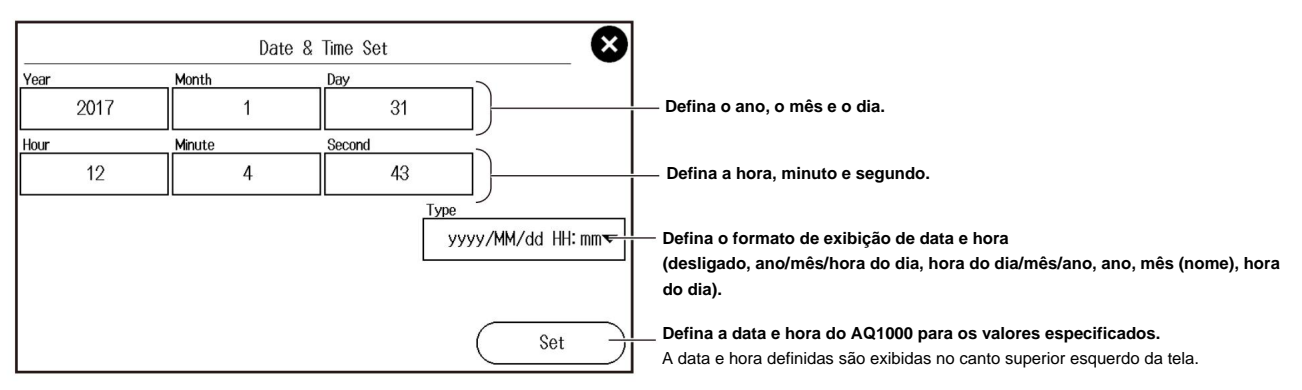

### **Ano, mês e data** O ano é

exibido de acordo com o calendário gregoriano. O instrumento suporta anos bissextos.

### **Hora, minuto e segundo** A

hora pode ser definida para um valor de 0 a 23.

# **Medição Média**

### **Realizando Medições Médias**

Nas medições médias, os dados adquiridos de cada pulso são calculados e exibidos. Ao realizar medições médias, você pode melhorar a relação sinal-ruído (S/R). Isso é eficaz quando você deseja detectar eventos fracos que estão ocultos no ruído. A faixa de distância e a largura de pulso são definidas para seus valores ideais automaticamente no início de uma medição média.

- **1.** Toque no botão Exibição **de comprimento de onda** para selecionar o comprimento de onda a ser medido.
- **2.** Pressione **AVG.** A medição começa e a forma de onda da medição é exibida na tela de exibição de dados. Durante medição, uma marca aparece na parte superior da tela para indicar que a luz do laser está acesa.
- **3.** Quando a medição média é concluída, a medição para automaticamente e os eventos são analisados automaticamente

também. Quando a medição estiver concluída, a marca do laser desaparece. Para interromper uma medição média em andamento, pressione **AVG.**

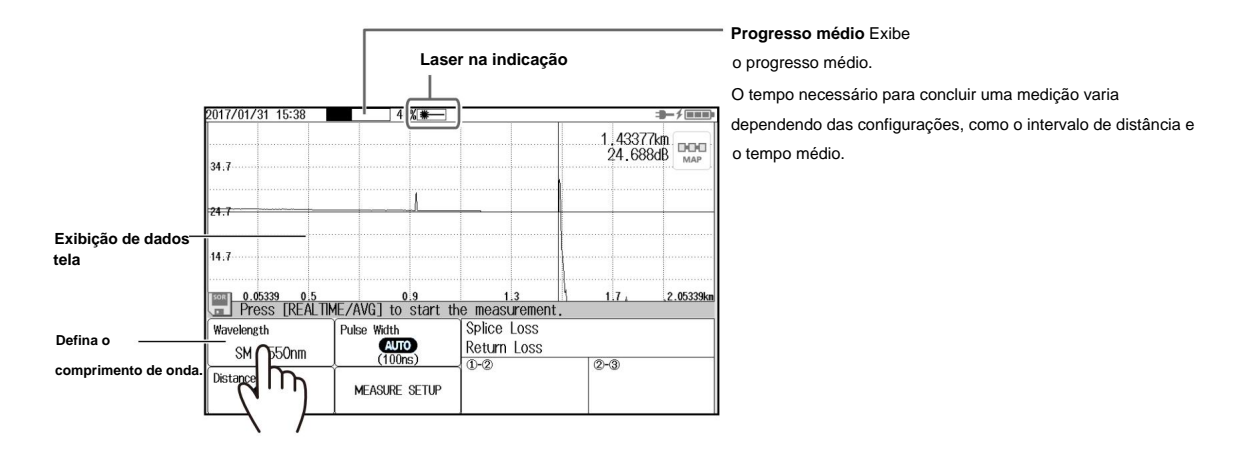

### **Exibição dos resultados da análise de eventos**

### **Tela de rastreamento**

Os números de eventos detectados são exibidos na forma de onda medida.

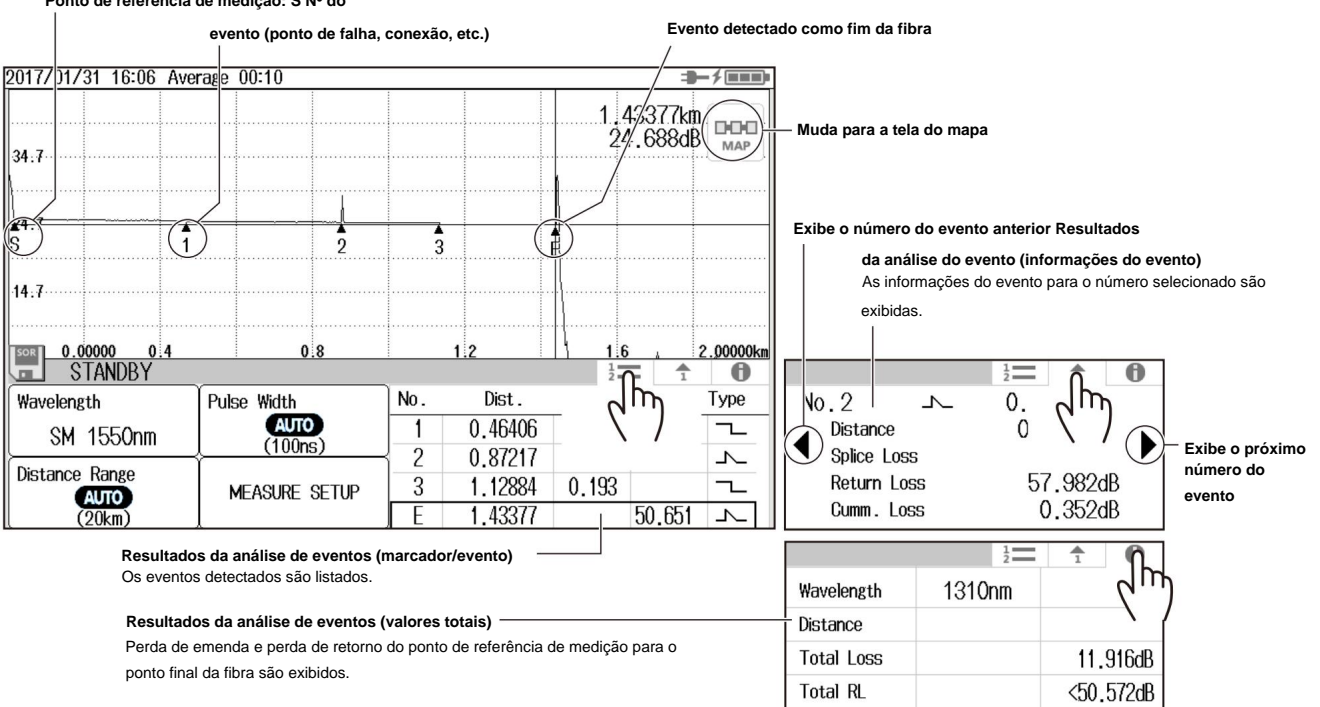

### **Ponto de referência de medição: S Nº do**

### **Medição Média**

### **Tela MAPA**

Os eventos detectados são exibidos na forma de onda medida.

### **Distância entre eventos**

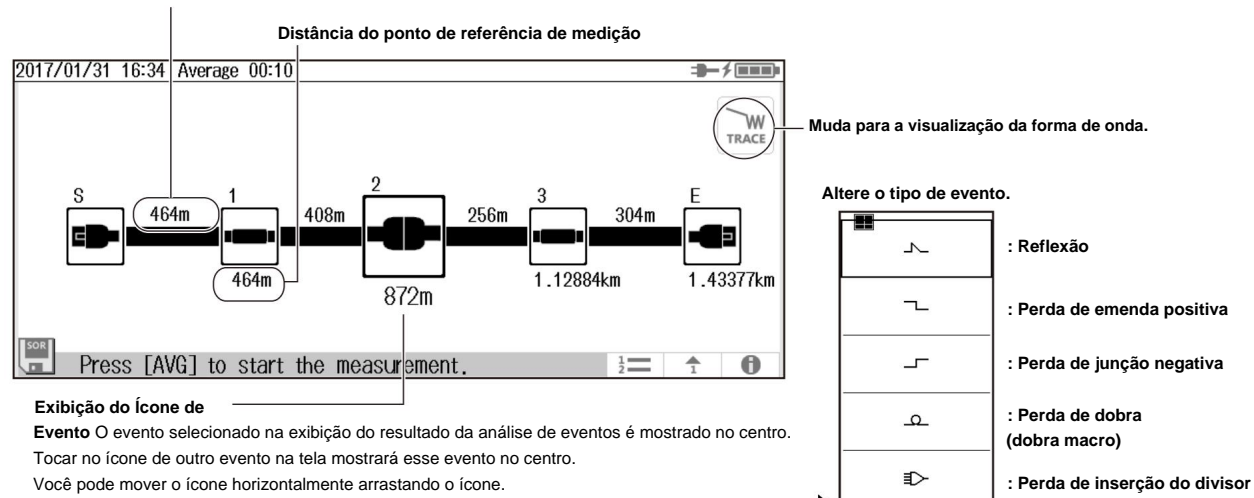

Você pode alterar o tipo de evento tocando no ícone mostrado no centro.

## **Análise usando o software de emulação**

Os dados de forma de onda medidos com o instrumento podem ser analisados em um PC usando o Software de emulação OTDR AQ7932 (versão 6.01 ou posterior). Este software também possui um assistente de criação de relatórios que o guia pelas etapas, o que é conveniente para a criação de relatórios de construção.

**Os dados de forma de onda salvos no formato SOR usando o AQ1000 podem ser exibidos no PC usando o software de emulação.**

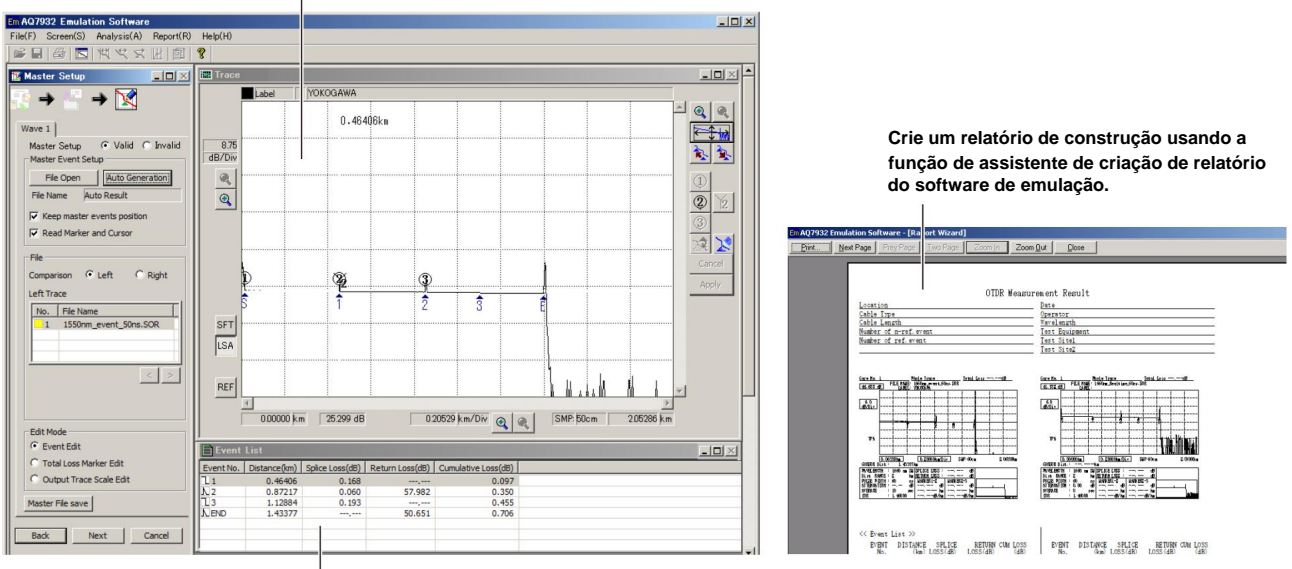

**Resultados da análise (exibidos na lista de eventos)**

### **Seção de Medição de Pulso Óptico (OTDR)**

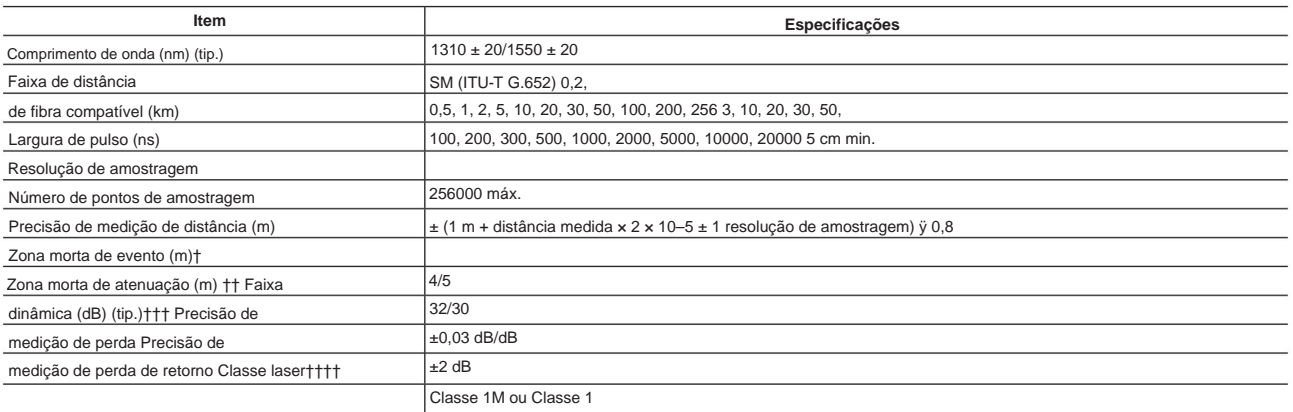

† 3 ns de largura de pulso, 55 dB ou mais perda de retorno, em um ponto a 1,5 dB ou menos do valor de pico em condições não saturadas ††

10 ns de largura de pulso, 55 dB ou mais perda de retorno, ponto onde o nível de luz de retroespalhamento é atenuado para um valor dentro do valor normal ± 0,5 dB, Típica.

††† SNR=1, largura de pulso de 10 ÿs, resolução de amostragem de 8 m, tempo de medição de 3 minutos,

típico †††† Classe 1M: IEC 60825-1:2007, GB 7247.1-2012

Classe 1: EN 60825-1:2014

23°C ± 2°C, salvo indicação em contrário

Valores típicos (typ.) são valores típicos ou médios. Eles não são estritamente garantidos.

### **Seção do verificador de energia**

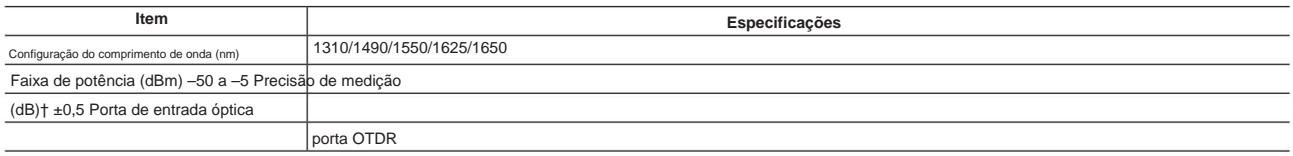

† Nível de potência: 100 ÿW (–10 dBm), luz CW, comprimento de onda: 1310 nm, largura espectral da fonte de luz: 10 nm ou menos, temperatura ambiente: 23°C±2°C,

fibra óptica: SM (ITU-T G.652), erro de configuração de comprimento de onda: 0,5 nm ou menos, alterações no instrumento de medição devido à passagem do tempo não estão incluídas (adicione 1%) ao ano após a calibração)

23°C ± 2°C a menos que especificado de outra forma

### **Seção de fonte de luz estabilizada**

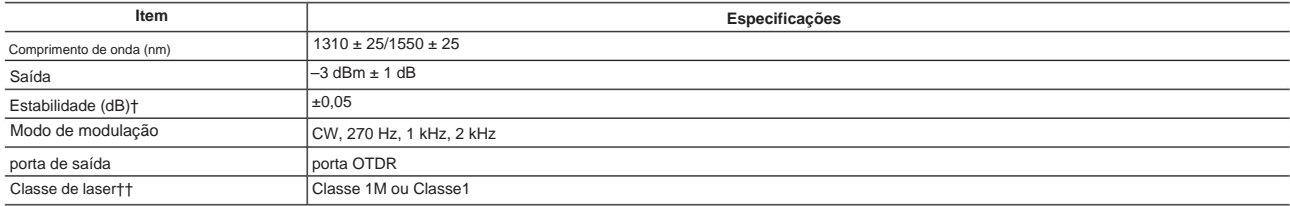

† Temperatura ambiente: Uma temperatura constante dentro de 23°C ± 2°C (durante 5 minutos após um aquecimento de 5 minutos) †† Classe 1M: IEC

60825-1:2007, GB 7247.1-2012

Classe 1: EN 60825-1:2014

### **Fonte de luz visível (opção /VLS)**

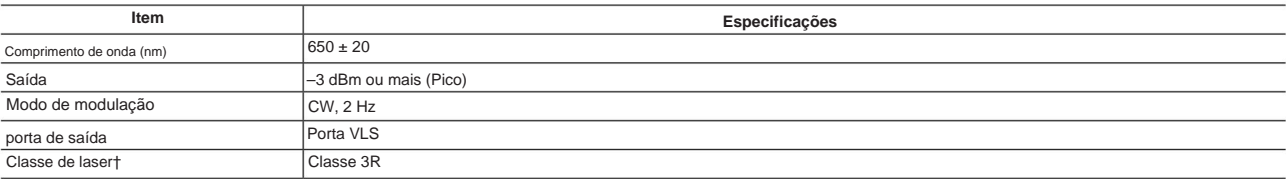

† EN 60825-1:2014, IEC 60825-1:2007, GB 7247.1-2012 23°C ± 2°C, salvo indicação em contrário

### **Especificações Comuns**

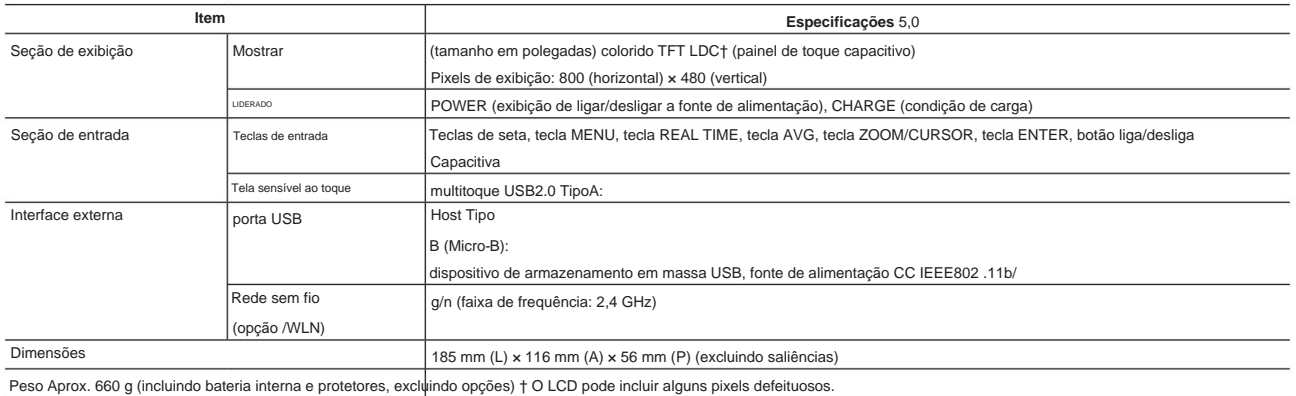

Pode haver alguns pixels no LCD que nunca acendem ou estão sempre acesos (0,002% ou menos do número total de pixels de exibição, incluindo RGB). Esses pixels não são defeitos.

### **Função OTDR**

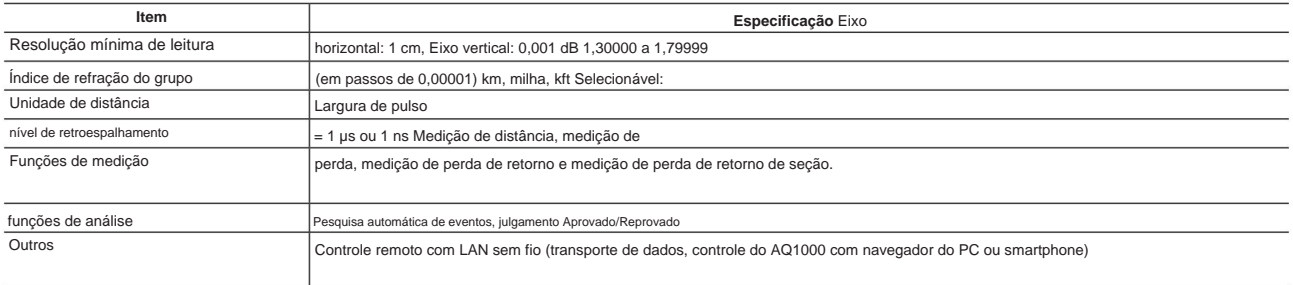

### **Especificações Gerais**

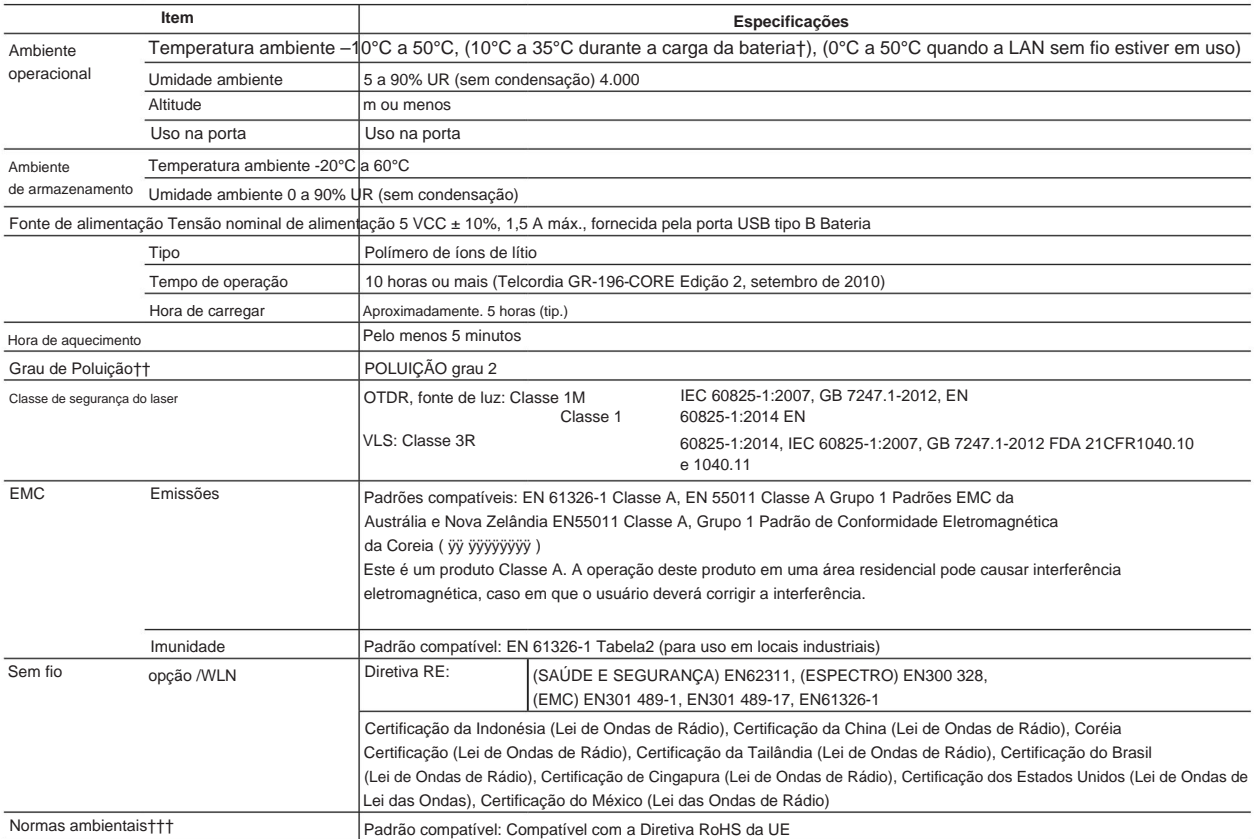

† O valor da temperatura ambiente durante o carregamento da bateria varia dependendo das especificações do adaptador USB-CA em uso. †† O Grau de Poluição aplica-se ao grau de adesão de um sólido, líquido ou gás que se deteriora para resistir à tensão ou à resistividade da superfície. O Grau de Poluição 1 aplica-se a espaços selados (sem poluição ou apenas poluição seca não condutiva). O Grau de Poluição 2 aplica-se a atmosferas interiores normais (apenas com poluição não condutiva).

Valores típicos (typ.) são valores típicos ou médios. Eles não são estritamente garantidos. ††† Para conformidade com regulamentos ambientais e/ou padrões que não sejam da UE, entre em contato com o escritório YOKOGAWA mais próximo (PIM113-01Z2).

### **Dimensões externas**

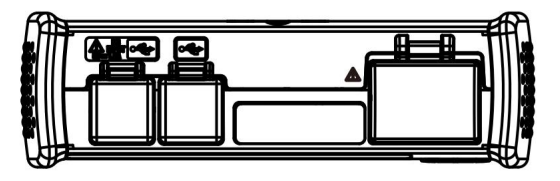

Unidade:

mm (aprox. polegadas)

A menos que especificado de outra forma, a tolerância é de

±3% (no entanto, as tolerâncias são de ±0,3 mm quando abaixo de 10 mm).

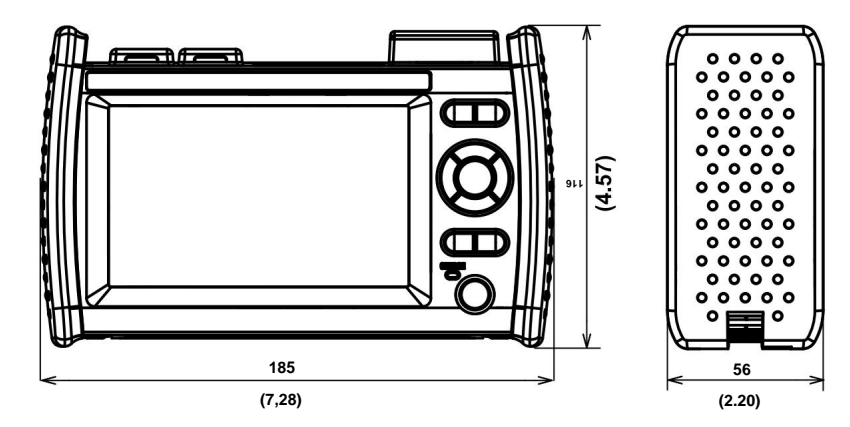

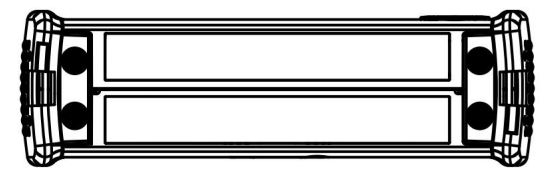

**Memorando**

<u> 1989 - Johann Barn, mars ann an t-Amhain an t-A</u>